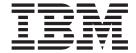

# Readme File for Fix Pack 03 PTF U824371

Version 84.0

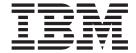

# Readme File for Fix Pack 03 PTF U824371

Version 84.0

| te                   |                      |                      |                   |                   |                  |        |
|----------------------|----------------------|----------------------|-------------------|-------------------|------------------|--------|
| re using this inform | nation and the produ | ıct it supports, rea | ad the informatio | n in Chapter 2, " | Notices," on pag | ge 55. |
|                      |                      |                      |                   |                   |                  |        |
|                      |                      |                      |                   |                   |                  |        |
|                      |                      |                      |                   |                   |                  |        |
|                      |                      |                      |                   |                   |                  |        |
|                      |                      |                      |                   |                   |                  |        |
|                      |                      |                      |                   |                   |                  |        |
|                      |                      |                      |                   |                   |                  |        |
|                      |                      |                      |                   |                   |                  |        |
|                      |                      |                      |                   |                   |                  |        |
|                      |                      |                      |                   |                   |                  |        |
|                      |                      |                      |                   |                   |                  |        |
|                      |                      |                      |                   |                   |                  |        |
|                      |                      |                      |                   |                   |                  |        |
|                      |                      |                      |                   |                   |                  |        |
|                      |                      |                      |                   |                   |                  |        |
|                      |                      |                      |                   |                   |                  |        |
|                      |                      |                      |                   |                   |                  |        |
|                      |                      |                      |                   |                   |                  |        |
|                      |                      |                      |                   |                   |                  |        |
|                      |                      |                      |                   |                   |                  |        |
|                      |                      |                      |                   |                   |                  |        |
|                      |                      |                      |                   |                   |                  |        |
|                      |                      |                      |                   |                   |                  |        |
|                      |                      |                      |                   |                   |                  |        |
|                      |                      |                      |                   |                   |                  |        |
|                      |                      |                      |                   |                   |                  |        |
|                      |                      |                      |                   |                   |                  |        |
|                      |                      |                      |                   |                   |                  |        |
|                      |                      |                      |                   |                   |                  |        |
|                      |                      |                      |                   |                   |                  |        |
|                      |                      |                      |                   |                   |                  |        |

© Copyright International Business Machines Corporation 2007, 2009. US Government Users Restricted Rights – Use, duplication or disclosure restricted by GSA ADP Schedule Contract with IBM Corp.

# Contents

| Chapter 1. IBM Tivoli Workload \$         | Sche   | du  | ler | Re   | ad  | lme | Fil  | e f | or  | Fix  | Pa   | ck | 03 | for | V | ers | sio | n | 8.4 | 1.0 | 1    |
|-------------------------------------------|--------|-----|-----|------|-----|-----|------|-----|-----|------|------|----|----|-----|---|-----|-----|---|-----|-----|------|
| About this fix pack                       |        |     |     |      |     |     |      |     |     |      |      |    |    |     |   |     |     |   |     |     | . 1  |
| Features introduced with Fix Pack 03      |        |     |     |      |     |     |      |     |     |      |      |    |    |     |   |     |     |   |     |     | . 2  |
| Features introduced with Fix Pack 02      |        |     |     |      |     |     |      |     |     |      |      |    |    |     |   |     |     |   |     |     | . 2  |
| Features introduced with Fix Pack 01      |        |     |     |      |     |     |      |     |     |      |      |    |    |     |   |     |     |   |     |     | . 7  |
| Problems fixed                            |        |     |     |      |     |     |      |     |     |      |      |    |    |     |   |     |     |   |     |     |      |
| APARs and defects fixed in Tivoli V       |        |     |     |      |     |     |      |     |     |      |      |    |    |     |   |     |     |   |     |     |      |
| APARs and defects fixed in Tivoli V       |        |     |     |      |     |     |      |     |     |      |      |    |    |     |   |     |     |   |     |     |      |
| APARs and defects Fixed in Tivoli V       |        |     |     |      |     |     |      |     |     |      |      |    |    |     |   |     |     |   |     |     |      |
| Additional information                    |        |     |     |      |     |     |      |     |     |      |      |    |    |     |   |     |     |   |     |     |      |
| Known problems and workarounds .          |        |     |     |      |     |     |      |     |     |      |      |    |    |     |   |     |     |   |     |     |      |
| Internationalization notes                |        |     |     |      |     |     |      |     |     |      |      |    |    |     |   |     |     |   |     |     |      |
| Fix pack structure                        |        |     |     |      |     |     |      |     |     |      |      |    |    |     |   |     |     |   |     |     |      |
| Fix pack structure in the installation Cl | Ds .   |     |     |      |     |     |      |     |     |      |      |    |    |     |   |     |     |   |     |     | . 31 |
| Fix pack files available via FTP          |        |     |     |      |     |     |      |     |     |      |      |    |    |     |   |     |     |   |     |     | . 33 |
| Installing the fix pack                   |        |     |     |      |     |     |      |     |     |      |      |    |    |     |   |     |     |   |     |     |      |
| Interoperability table                    |        |     |     |      |     |     |      |     |     |      |      |    |    |     |   |     |     |   |     |     | . 34 |
| Disk space requirements                   |        |     |     |      |     |     |      |     |     |      |      |    |    |     |   |     |     |   |     |     | . 34 |
| Installation notes                        |        |     |     |      |     |     |      |     |     |      |      |    |    |     |   |     |     |   |     |     | . 35 |
| Applying the fix pack                     |        |     |     |      |     |     |      |     |     |      |      |    |    |     |   |     |     |   |     |     |      |
| Installation actions                      |        |     |     |      |     |     |      |     |     |      |      |    |    |     |   |     |     |   |     |     |      |
| Installing using the ISMP wizard          |        |     |     |      |     |     |      |     |     |      |      |    |    |     |   |     |     |   |     |     |      |
| Installing using the ISMP silent installa | ition. |     |     |      |     |     |      |     |     |      |      |    |    |     |   |     |     |   |     |     | . 38 |
| Installing on UNIX - using the twspato    | h scri | pt  |     |      |     |     |      |     |     |      |      |    |    |     |   |     |     |   |     |     | . 39 |
| Installing using Software Distribution    |        |     |     |      |     |     |      |     |     |      |      |    |    |     |   |     |     |   |     |     | . 39 |
| Uninstalling the fix pack                 |        |     |     |      |     |     |      |     |     |      |      |    |    |     |   |     |     |   |     |     |      |
| Installation log files                    |        |     |     |      |     |     |      |     |     |      |      |    |    |     |   |     |     |   |     |     |      |
| Documentation updates                     |        |     |     |      |     |     |      |     |     |      |      |    |    |     |   |     |     |   |     |     | . 41 |
| Documentation updates for Tivoli Wor      | kload  | Sch | edu | ıler | Fix | Pac | k 03 | for | vei | sion | 8.4. | 0. |    |     |   |     |     |   |     |     | . 42 |
| Documentation updates for Tivoli Wor      | kload  | Sch | edu | ıler | Fix | Pac | k 02 | for | vei | sion | 8.4. | 0. |    |     |   |     |     |   |     |     | . 46 |
| Documentation updates for Tivoli Wor      | kload  | Sch | edu | ıler | Fix | Pac | k 01 | for | vei | sion | 8.4. | 0. |    |     |   |     |     |   |     |     | . 51 |
|                                           |        |     |     |      |     |     |      |     |     |      |      |    |    |     |   |     |     |   |     |     |      |
| Chapter 2. Notices                        |        |     |     |      |     |     |      |     |     |      |      |    |    |     |   |     |     |   |     |     | 55   |
| Trademarks                                |        |     |     |      |     |     |      |     |     |      |      |    |    |     |   |     |     |   |     |     | 57   |

# Chapter 1. IBM Tivoli Workload Scheduler Readme File for Fix Pack 03 for version 8.4.0

Publication Date March 27, 2009

Fix Pack 8.4.0-TIV-TWS-FP0003

PTF Number U824371

Product IBM® Tivoli® Workload Scheduler version 8.4.0

General Description IBM Tivoli Workload Scheduler Fix Pack 03 for

version 8.4.0

This readme file provides important information about Fix Pack 03 (PTF U824371) for IBM Tivoli Workload Scheduler version 8.4.0.

This readme file is the most current information for the fix pack and takes precedence over all other documentation for Tivoli Workload Scheduler version 8.4.0 Fix Pack 03.

It is divided into the following sections:

- "About this fix pack"
- "Fix pack structure" on page 31
- "Installing the fix pack" on page 33
- "Documentation updates" on page 41

Review this section thoroughly before installing or using this Fix Pack.

# About this fix pack

This section contains information specific for this fix pack including what has been modified or introduced, what has been fixed, product versions or components to which the fix pack applies, and compatibility issues, if any.

### Product versions and components to which the fix pack applies

This fix pack can only be applied on top of Tivoli Workload Scheduler 8.4.0, Fix Pack 01, and Fix Pack 02.

This section includes the following subsections:

- "Features introduced with Fix Pack 03" on page 2
- "Features introduced with Fix Pack 02" on page 2
- "Features introduced with Fix Pack 01" on page 7
- "Problems fixed" on page 8
- "Additional information" on page 16
- "Known problems and workarounds" on page 20
- "Internationalization notes" on page 29

# Features introduced with Fix Pack 03

None.

# Features introduced with Fix Pack 02

This section describes the features in Tivoli Workload Scheduler version 8.4.0 Fix Pack 02:

# Enabling full Secure Sockets Layer (SSL) connection security

This feature provides the option to set a higher degree of SSL-based connection security on Tivoli Workload Scheduler networks in addition to the already available level of SSL security.

If you require a more complete degree of SSL protection, this enhancement supplies new configuration options to set up advanced connection security.

If you do not require more SSL security than Tivoli Workload Scheduler provided prior to the release of this feature, you can use the settings described in the *Planning and Installation Guide*. For more information see http://publib.boulder.ibm.com/infocenter/tivihelp/v3r1/topic/com.ibm.tivoli.itws.doc/igmst182.htm#wq373.

## Full SSL security enhancements

Full SSL security support provides the following enhancements:

- TCP/IP ports that can become security breaches are no longer left open.
- Travelling data, including communication headers and trailers, is now totally encrypted.

### Compatibility between SSL support levels

Both the non-full and the full SSL support levels are mutually exclusive, that is, they cannot be configured simultaneously and cannot be enabled at the same time. If you enable full SSL support for a Tivoli Workload Scheduler network, any connection attempts by agents that are not configured for full SSL are rejected by agents with full SSL support enabled. Agents configured for full SSL support, instead, cannot communicate with the rest of a network set up for non-full SSL support.

# Setting up full SSL security

To set full SSL connection security for your network, you must configure the following options:

#### enSSLFullConnection (or sf)

Use optman on the master domain manager to set this global option to Yes to enable full SSL support for the network.

#### nm SSL full port

Edit the localopts file on every agent in the network (including the master domain manager) to set this local option to the port number used to listen for incoming SSL connections. Take note of the following:

 This port number must be defined also for the SECUREADDR parameter in the workstation definition of the agent. • In a full SSL security setup, the nm SSL port and nm port local options must be set to zero.

Other than the changed value for secureaddr, no other changes are required in the workstation definitions to set up this feature.

### Migrating a network to full SSL connection security

Run the following steps to migrate your Tivoli Workload Scheduler version 8.4 production environment to full SSL connection security support. The scenario assumes that the network already runs on non-full SSL; that is, that the master and all the agents have:

- The securitylevel attribute set to enabled, on, or force in their workstation definition. On the master it is set to enabled.
- Either the nm port or the nm SSL port local option configured and the port number set as the value of the secureaddr attribute in their workstation definition.
- · Group or individual private keys and certificates.

#### Proceed as follows:

- 1. Upgrade all the agents to Tivoli Workload Scheduler version 8.4 Fix Pack 02. The objective is to upgrade locally every agent in the network (including the master domain manager). You can perform this step over several days. On the master and on every agent:
  - a. Install the fix containing the full SSL support feature.
  - b. Add the nm SSL full port local option and set it to a port number.

At this stage, the network is still operating on non-full SSL connection security.

- 2. Enable full SSL support in the network. Perform this step in one single time slot. To do this:
  - a. Check that no firewall blocks the connection between the agents and their domain manager (and, optionally, the master domain manager).
  - b. In the workstation definition of the master and of every agent, set the value of the secureaddr attribute to the port number you configured for the nm SSL full port local option.
  - c. Use **Optman** to set the enSSLFullConnection global option to yes in the database.
  - d. Ensure that the CarryForward option is set to ALL, by running the following command: optman chg cf=ALL
  - e. Run JnextPlan -for 0000 to make these settings operational.
  - f. Reset the CarryForward option to the value you assigned before running Step d.

At this stage, the network is operating on full SSL connection security. Any agents left on SSL security can no longer communicate with the rest of the full SSL security network. The upgraded workstations still have the old SSL and TCP/IP ports open in listening mode. The aim of the next step is to

close them down.

- 3. Disable the old SSL and TCP/IP ports on the master and on every agent. You can perform this step over several days. To do this, edit the local options file of every workstation as follows:
  - On the workstations that have the securitylevel attribute set to enabled or on, set the nm SSL port local option to 0.
  - On the workstations that have the securitylevel attribute set to force, set both nm port and nm SSL port local options to  $\theta$ .

At this stage, all the agents operate with the new SSL connections and all agents set on securitylevel=force listen only on the new SSL full port. From now on:

- No bytes are sent in plain text.
- No active services are left in plain text.
- No TCP/IP ports are left in listening mode on agents with securitylevel=force.

### Configuring full SSL support for internetwork dependencies

The network agent that resolves internetwork dependencies requires a particular setup for full SSL support.

To enable a network agent for full SSL support:

- 1. Configure both the hosting and the remote fault-tolerant agents for full SSL support.
- 2. On the hosting fault-tolerant agent, copy or move the netmth.opts file from the *tws\_home*/config to the *tws\_home*/methods directories and add (and configure) the following options:

#### SSL remote CPU

The workstation name of the remote master or fault-tolerant agent.

#### SSL remote full port

The port number defined for full SSL support on the remote master or fault-tolerant agent.

# The local options that specify the private key and certificate on the hosting fault-tolerant agent

These are described in the *Planning and Installation Guide* (see http://publib.boulder.ibm.com/infocenter/tivihelp/v3r1/topic/com.ibm.tivoli.itws.doc/igmst170.htm#c04opts523611).

#### Note:

If the hosting fault-tolerant agent hosts more than one network agent, the <code>tws\_home/methods</code> directory contains one netmth.opts file for every defined network agent. In this case the complete name of each netmth.opts file becomes:

network-agent-name\_netmth.opts

If the tws\_home/methods directory contains both network-agent-name\_netmth.opts and netmth.opts files, only network-agent-name netmth.opts is used. If

multiple agents are defined and the directory contains only netmth.opts, this file is used for all the network agents.

The following example adds full SSL support to the example described in "A sample network agent definition" in the Reference Guide (see http://publib.boulder.ibm.com/infocenter/tivihelp/v3r1/topic/com.ibm.tivoli.itws.doc/srf\_mst320.htm#wq574):

• This is the workstation definition for the NETAGT network agent:

```
CPUNAME NETAGT
DESCRIPTION "NETWORK AGENT"
OS OTHER
NODE MASTERA.ROME.TIVOLI.COM
TCPADDR 31117
FOR maestro
HOST MASTERB
ACCESS NETMTH
```

 These are the full SSL security options in the netmeth.opts file of NETAGT:

```
# Remote cpu parameters
SSL remote full port = 31119
SSL remote CPU = MASTERA
# Configuration Certificate
SSL key = "C:\TWS\installations\SSL\XA.key"

SSL certificate = "C:\TWS\installations\SSL\XA.crt"

SSL CA certificate = "C:\TWS\installations\SSL\VeriSte.crt"

SSL key pwd = "C:\TWS\installations\SSL\XA.sth"
SSL certificate chain ="C:\TWS\installations\SSL\
          \TWSCertificateChain.crt"
SSL random seed ="C:\TWS\installations\SSL\random_file.rnd"
SSL auth mode
                  =cpu
SSL auth string
                  =tws
```

**Note:** The SSL configuration certificate options must refer to the private key and certificate defined on the hosting fault-tolerant agent.

• This is the workstation definition for MASTERA (the remote workstation):

```
CPUNAME MASTERA
OS WNT
NODE 9.168.68.55 TCPADDR 31117
SECUREADDR 31119
DOMAIN NTWKA
FOR MAESTRO
TYPE MANAGER
AUTOLINK ON
BEHINDFIREWALL OFF
SECURITYLEVEL enabled
FULLSTATUS ON
SERVER H
END
```

# Tivoli Dynamic Workload Console with Tivoli Workload Scheduler in SSL full connection mode (42326)

When you have a Tivoli Workload Scheduler engine in SSL full connection mode, the WebUI certificate must be imported into the Tivoli Workload Scheduler trusted keystore of its WebSphere Application Server.

Here is an example (but for this type of configuration refer to the WebSphere Application Server official documentation).

Open the graphical *ikeyman* tool under TDWC\_HOME/AppServer/java/jre/bin, and perform these steps:

- Open the keystore with the menu
   "Key Database file -->Open": TDWC\_HOME/AppServer/profiles/
   tdwcprofile/config/cells/<cellName>/nodes/<nodeName/
   key.p12 selecting the "key database type" as "PKCS12",
   providing the password "WebAS"</li>
- 2. Select Extract Certificate as Base 64 Encoded ASCII data.
- 3. Copy this file extracted to the Tivoli Workload Scheduler engine host.
- 4. On the Tivoli Workload Scheduler engine host, open *ikeyman* under TWS HOME/appserver/java/jre/bin
- 5. Open the keystore with the menu "Key Database file -->Open": TWS\_HOME/appServer/profiles/ twsprofile/etc/TWSServerTrustFile.jks selecting the "key database type" as "JKS", providing the password "default"
- 6. Select Add to extract the certificate.
- 7. Restart the WebSphere Application Server of Tivoli Dynamic Workload Console and of Tivoli Workload Scheduler.

#### Feature 40244 - Extend the maximum number of concurrent holders to 60

A job or job stream can request a maximum of 1024 units of a resource in a needs statement. At run time, each needs statement is converted into holders, each holding a maximum of 32 units of a specific resource.

**Before the feature**: Independently from the amount of available units of the resource, for a single resource there can be a maximum of 32 holders. If 32 holders are already defined for a resource, the next job or job stream waiting for that resource waits until one of the current holder ends and the needed amount of resource becomes available.

After the feature: The maximum number of concurrent holders for a resource is 60.

The feature by default is not active, you can activate the feature as follows:

- Activate the feature only when Tivoli Workload Scheduler version 8.4
   Fix Pack 02 has been installed on the entire Tivoli Workload Scheduler
   network
- Activate the feature running the following command on optman command line:
  - optman chg enExpandedResources=YES
- Run JnextPlan for version 8.4
- To confirm that the feature is active you can see the following messages in the TWSMERGE log file at batchman startup:

BATCHMAN: EXPANDED RESOURCES: ON

### Feature 42044 - Add progress to Logman

UPDATESTATS has 2 main goals:

- 1. Update the statistics of jobs
- 2. Update the pre-production plan reporting which job streams has been completed

UPDATESTATS usually runs for a long time during Logman activity. The time it takes to update statistics depends on several factors including number of jobs, CPUs, Disks.

Starting from Tivoli Workload Scheduler 8.4 Fix Pack 02, Logman process has a new information message that shows the progress of statistics updates:

```
Locale LANG set to the following: "en"
17:04/AWSBHX028I Updating statistics. Percentage complete: 3%.
17:05/AWSBHX029I Updating statistics. Percentage complete: 94%
- estimated completion at: 17.05.20.17:05/AWSBHX031I
The statistics update is completed.
AWSJCL066I The job statistics have been successfully collected.
```

# Features introduced with Fix Pack 01

This section describes the features in Tivoli Workload Scheduler version 8.4.0 Fix Pack 01:

### Integration with Tivoli Change and Configuration Management Database

The aim of the integration is to generate information that could be imported within the Tivoli Change and Configuration Management Database and to be presented to the end user on the Tivoli Dynamic Workload Console.

Note: The level of Tivoli Change and Configuration Management Database that supports the integration are Version 1, Release 1, Modification 1 or later, and Version 7, Release 1, Modification 0 with the interim fix for APAR IZ12719. If you need follow these steps to get the interim

- 1. Access the IBM Software Support web site at http://www.ibm.com/software/support
- 2. Click Products A to Z.
- 3. Click C and then select in the list Tivoli Change and Configuration Management Database.
- 4. Search for the maintenance package that contains APAR IZ12719 and follow the instructions for download and install it.
- 5. If that maintenance package does not exist yet than you can call IBM Help at 800-426-7378 and open a PMR under component ID 5724R58IA.
- 6. Ask to have the hotfix for APAR IZ12719

#### **Event persistence**

The capability for the Event Driven Workload Automation feature to persist the status of the received events when a planned server shutdown is run. When the user stops the server, all the events received up to that time will be automatically stored. When the server is restarted, the events processing will continue in a fully restored environment before the shutdown happened.

### Prerequisite checking scripts

A new set of script whose aim is to verify, before running a fresh install,

that all the system prerequisites for DB2<sup>®</sup> and Oracle are satisfied for every supported platform. The end user can run these scripts before starting the installation.

# Metronome Script available in VB Script

The **metronome** script available is now available also in VB Script, so that it can be run on Windows<sup>®</sup> operating systems without asking the user install a Perl interpreter in their environment to run the script.

### Tivoli Workload Scheduler Integration Workbench

A new Eclipse feature and a set of source code samples are provided to help customers, IBM Services and business partners to develop their own Tivoli Workload Scheduler Event Driven Workload Automation Events and Actions plug-ins and applications using Tivoli Workload Scheduler API and Web Services.

# **Problems fixed**

This section lists all APARs and internal defects solved by Fix Pack 03 and the preceding ones. Each fix pack supersedes all the preceding fix packs. For additional information about documentation APARs and internal defects see section "Documentation updates" on page 41. This section includes the following topics:

- "APARs and defects fixed in Tivoli Workload Scheduler Fix Pack 03 for version 8.4.0"
- "APARs and defects fixed in Tivoli Workload Scheduler Fix Pack 02 for version 8.4.0" on page 11
- "APARs and defects Fixed in Tivoli Workload Scheduler Fix Pack 01 for version 8.4.0" on page 14

# APARs and defects fixed in Tivoli Workload Scheduler Fix Pack 03 for version 8.4.0

This section lists all APARs and internal defects solved by Fix Pack 03, see Table 1 and Table 2 on page 9. For additional information about documentation APARs and internal defects, refer to "Documentation updates" on page 41.

| T / / A DAD    | c. , . <del></del> | 1. 144 11 1  | 0 1 1 1 5      | D / 00 (      |               |
|----------------|--------------------|--------------|----------------|---------------|---------------|
| Table 1. APARs | s iixea in Tivo    | ii vvorkioaa | Scrieduler Fix | х Раск из тог | version 8.4.0 |

| APAR N° | Abstract                                                                                                    |
|---------|----------------------------------------------------------------------------------------------------|
| IZ25976 | Reptr truncates FOLLOWS job stream name.                                                                                            |
| IZ28535 | Follows deps in reptr output should be easier to read.                                                                              |
| IZ31257 | Authentication can fail using pam module on Linux platform.                                                                         |
| IZ31273 | "Within absolute interval" dependency is lost over jnextplan.                                                                       |
| IZ31912 | Job stream is not listed on the last day of the month by r11xtr.                                                                    |
| IZ32363 | The part of "AWSDEB007I" message is garbled if lang=ja_jp.                                                                          |
| IZ32554 | Xref fails cannot open xf.file invalid parameter.                                                                                   |
| IZ32960 | Number of "ok jobs" information is lost while mdm is stopped.                                                                       |
| IZ33462 | Unison_job environment variable incorrectly set.                                                                                    |
| IZ33611 | Job stream is saved even though a "non-allowable" alias jobname.                                                                    |
| IZ33833 | WebSphere Application Server crash caused by Job Scheduling Console job instance with several rerun jobs.                           |
| IZ34599 | After applying Fix pack 02 to Tivoli Workload Scheduler 8.4 Fix Pack 01 FTA, the time of retrieving a joblog from FTA becomes slow. |
| IZ35427 | Stopappserver stopwas without -direct AWSBHU624W.                                                                                   |

Table 1. APARs fixed in Tivoli Workload Scheduler Fix Pack 03 for version 8.4.0 (continued)

| hours.  IZ40749 Linking issues after final job stream in Tivoli Workload Scheduler 8.4.  IZ40897 Use of runcycles using freedays calendars can result in multiple occurrences of job streams being scheduled on a particular day.  IZ41933 Netman terminates with sigsegy following conman shut.                                                                                                    | APAR N° | Abstract                                                                                                    |
|----------------------------------------------------------------------------------------------------|---------|----------------------------------------------------------------------------------------------------|
| outofmemory due to memory leak with event.  IZ36018 Event 163 in event.log does not match with fmt file.  IZ36498 i5/os lfta not returned by search workstation filter for type.  IZ36977 Jobmanrc is not able to load libraries on AIX 6.1, if streamlogon is not root.  IZ37152 WebSphere Application Server terminates when planaudit=1, if a job with recovery rerun option is submitted from Job Scheduling Console.  IZ37179 Twsclusteradmin.exe creating Tivoli Workload Scheduler 8.2.1 registry entry.  IZ37247 Switch event processor feature fails in stopping the original.  IZ37529 Tivoli Workload Scheduler 8.4 ssm agent randomly consumes CPU.  IZ38754 Monbox is still updated (its size increases ) even if event management has been stopped.  IZ38892 8.3 and higher support for NIS authentication on AIX.  IZ40190 Altpass failing to change password correctly.  IZ40356 Tivoli Workload Scheduler 8.4 ITM twsprocess*.sh scripts not reliable after 24 hours.  IZ40749 Linking issues after final job stream in Tivoli Workload Scheduler 8.4.  IZ40897 Use of runcycles using freedays calendars can result in multiple occurrences of job streams being scheduled on a particular day.  IZ41933 Netman terminates with sigsegy following conman shut.  IZ43713 Unixsh extended agent fails to launch jobs if user name on remote system is greater than 8 characters in lenght.  IZ43716 WebSphere Application Server hang/crash occurs by performing "conman" | IZ35437 | Monman process holding netman and twsmerge files.                                                                 |
| IZ36498 i5/os lfta not returned by search workstation filter for type.  IZ36977 Jobmanrc is not able to load libraries on AIX 6.1, if streamlogon is not root.  IZ37152 WebSphere Application Server terminates when planaudit=1, if a job with recovery rerun option is submitted from Job Scheduling Console.  IZ37179 Twsclusteradmin.exe creating Tivoli Workload Scheduler 8.2.1 registry entry.  IZ37247 Switch event processor feature fails in stopping the original.  IZ37529 Tivoli Workload Scheduler 8.4 ssm agent randomly consumes CPU.  IZ38754 Monbox is still updated (its size increases ) even if event management has been stopped.  IZ38892 8.3 and higher support for NIS authentication on AIX.  IZ40190 Altpass failing to change password correctly.  IZ40356 Tivoli Workload Scheduler 8.4 ITM twsprocess*.sh scripts not reliable after 24 hours.  IZ40749 Linking issues after final job stream in Tivoli Workload Scheduler 8.4.  IZ40897 Use of runcycles using freedays calendars can result in multiple occurrences of job streams being scheduled on a particular day.  IZ41933 Netman terminates with sigsegy following comman shut.  IZ43228 Unixssh extended agent fails to launch jobs if user name on remote system is greater than 8 characters in lenght.  IZ43713 Tivoli Workload Scheduler version 8.4 event runcommand won't work with argument passed.  IZ43716 WebSphere Application Server hang/crash occurs by performing "comman"         | IZ35823 |                                                                                                    |
| IZ36977 Jobmanrc is not able to load libraries on AIX 6.1, if streamlogon is not root.  IZ37152 WebSphere Application Server terminates when planaudit=1, if a job with recovery rerun option is submitted from Job Scheduling Console.  IZ37179 Twsclusteradmin.exe creating Tivoli Workload Scheduler 8.2.1 registry entry.  IZ37247 Switch event processor feature fails in stopping the original.  IZ37529 Tivoli Workload Scheduler 8.4 ssm agent randomly consumes CPU.  IZ38754 Monbox is still updated (its size increases ) even if event management has been stopped.  IZ38892 8.3 and higher support for NIS authentication on AIX.  IZ40190 Altpass failing to change password correctly.  IZ40356 Tivoli Workload Scheduler 8.4 ITM twsprocess*.sh scripts not reliable after 24 hours.  IZ40749 Linking issues after final job stream in Tivoli Workload Scheduler 8.4.  IZ40897 Use of runcycles using freedays calendars can result in multiple occurrences of job streams being scheduled on a particular day.  IZ41933 Netman terminates with sigsegy following conman shut.  IZ43228 Unixssh extended agent fails to launch jobs if user name on remote system is greater than 8 characters in lenght.  IZ43713 Tivoli Workload Scheduler version 8.4 event runcommand won't work with argument passed.  IZ43716 WebSphere Application Server hang/crash occurs by performing "conman"                                                                                 | IZ36018 | Event 163 in event.log does not match with fmt file.                                                              |
| IZ37152 WebSphere Application Server terminates when planaudit=1, if a job with recovery rerun option is submitted from Job Scheduling Console.  IZ37179 Twsclusteradmin.exe creating Tivoli Workload Scheduler 8.2.1 registry entry.  IZ37247 Switch event processor feature fails in stopping the original.  IZ37529 Tivoli Workload Scheduler 8.4 ssm agent randomly consumes CPU.  IZ38754 Monbox is still updated (its size increases ) even if event management has been stopped.  IZ38892 8.3 and higher support for NIS authentication on AIX.  IZ40190 Altpass failing to change password correctly.  IZ40356 Tivoli Workload Scheduler 8.4 ITM twsprocess*.sh scripts not reliable after 24 hours.  IZ40749 Linking issues after final job stream in Tivoli Workload Scheduler 8.4.  IZ40897 Use of runcycles using freedays calendars can result in multiple occurrences of job streams being scheduled on a particular day.  IZ41933 Netman terminates with sigsegy following conman shut.  IZ43228 Unixssh extended agent fails to launch jobs if user name on remote system is greater than 8 characters in lenght.  IZ43713 Tivoli Workload Scheduler version 8.4 event runcommand won't work with argument passed.  IZ43716 WebSphere Application Server hang/crash occurs by performing "conman"                                                                                                    | IZ36498 | i5/os lfta not returned by search workstation filter for type.                                                    |
| recovery rerun option is submitted from Job Scheduling Console.  IZ37179 Twsclusteradmin.exe creating Tivoli Workload Scheduler 8.2.1 registry entry.  IZ37247 Switch event processor feature fails in stopping the original.  IZ37529 Tivoli Workload Scheduler 8.4 ssm agent randomly consumes CPU.  IZ38754 Monbox is still updated (its size increases ) even if event management has been stopped.  IZ38892 8.3 and higher support for NIS authentication on AIX.  IZ40190 Altpass failing to change password correctly.  IZ40356 Tivoli Workload Scheduler 8.4 ITM twsprocess*.sh scripts not reliable after 24 hours.  IZ40749 Linking issues after final job stream in Tivoli Workload Scheduler 8.4.  IZ40897 Use of runcycles using freedays calendars can result in multiple occurrences of job streams being scheduled on a particular day.  IZ41933 Netman terminates with sigsegy following comman shut.  IZ43228 Unixssh extended agent fails to launch jobs if user name on remote system is greater than 8 characters in lenght.  IZ43713 Tivoli Workload Scheduler version 8.4 event runcommand won't work with argument passed.  IZ43716 WebSphere Application Server hang/crash occurs by performing "conman"                                                                                                    | IZ36977 | Jobmanrc is not able to load libraries on AIX 6.1, if streamlogon is not root.                                    |
| IZ37247 Switch event processor feature fails in stopping the original.  IZ37529 Tivoli Workload Scheduler 8.4 ssm agent randomly consumes CPU.  IZ38754 Monbox is still updated (its size increases) even if event management has been stopped.  IZ38892 8.3 and higher support for NIS authentication on AIX.  IZ40190 Altpass failing to change password correctly.  IZ40356 Tivoli Workload Scheduler 8.4 ITM twsprocess*.sh scripts not reliable after 24 hours.  IZ40749 Linking issues after final job stream in Tivoli Workload Scheduler 8.4.  IZ40897 Use of runcycles using freedays calendars can result in multiple occurrences of job streams being scheduled on a particular day.  IZ41933 Netman terminates with sigsegy following conman shut.  IZ43228 Unixssh extended agent fails to launch jobs if user name on remote system is greater than 8 characters in lenght.  IZ43713 Tivoli Workload Scheduler version 8.4 event runcommand won't work with argument passed.  IZ43716 WebSphere Application Server hang/crash occurs by performing "conman"                                                                                                    | IZ37152 |                                                                                                    |
| <ul> <li>Tivoli Workload Scheduler 8.4 ssm agent randomly consumes CPU.</li> <li>IZ38754 Monbox is still updated (its size increases) even if event management has been stopped.</li> <li>IZ38892 8.3 and higher support for NIS authentication on AIX.</li> <li>IZ40190 Altpass failing to change password correctly.</li> <li>IZ40356 Tivoli Workload Scheduler 8.4 ITM twsprocess*.sh scripts not reliable after 24 hours.</li> <li>IZ40749 Linking issues after final job stream in Tivoli Workload Scheduler 8.4.</li> <li>IZ40897 Use of runcycles using freedays calendars can result in multiple occurrences of job streams being scheduled on a particular day.</li> <li>IZ41933 Netman terminates with sigsegy following conman shut.</li> <li>IZ43228 Unixsh extended agent fails to launch jobs if user name on remote system is greater than 8 characters in lenght.</li> <li>IZ43713 Tivoli Workload Scheduler version 8.4 event runcommand won't work with argument passed.</li> <li>IZ43716 WebSphere Application Server hang/crash occurs by performing "conman"</li> </ul>                                                                                                    | IZ37179 | Twsclusteradmin.exe creating Tivoli Workload Scheduler 8.2.1 registry entry.                                      |
| IZ38754 Monbox is still updated (its size increases ) even if event management has been stopped.  IZ38892 8.3 and higher support for NIS authentication on AIX.  IZ40190 Altpass failing to change password correctly.  IZ40356 Tivoli Workload Scheduler 8.4 ITM twsprocess*.sh scripts not reliable after 24 hours.  IZ40749 Linking issues after final job stream in Tivoli Workload Scheduler 8.4.  IZ40897 Use of runcycles using freedays calendars can result in multiple occurrences of job streams being scheduled on a particular day.  IZ41933 Netman terminates with sigsegy following comman shut.  IZ43228 Unixssh extended agent fails to launch jobs if user name on remote system is greater than 8 characters in lenght.  IZ43713 Tivoli Workload Scheduler version 8.4 event runcommand won't work with argument passed.  IZ43716 WebSphere Application Server hang/crash occurs by performing "comman"                                                                                                    | IZ37247 | Switch event processor feature fails in stopping the original.                                                    |
| IZ38892 8.3 and higher support for NIS authentication on AIX.  IZ40190 Altpass failing to change password correctly.  IZ40356 Tivoli Workload Scheduler 8.4 ITM twsprocess*.sh scripts not reliable after 24 hours.  IZ40749 Linking issues after final job stream in Tivoli Workload Scheduler 8.4.  IZ40897 Use of runcycles using freedays calendars can result in multiple occurrences of job streams being scheduled on a particular day.  IZ41933 Netman terminates with sigsegy following conman shut.  IZ43228 Unixssh extended agent fails to launch jobs if user name on remote system is greater than 8 characters in lenght.  IZ43713 Tivoli Workload Scheduler version 8.4 event runcommand won't work with argument passed.  IZ43716 WebSphere Application Server hang/crash occurs by performing "conman"                                                                                                    | IZ37529 | Tivoli Workload Scheduler 8.4 ssm agent randomly consumes CPU.                                                    |
| IZ40356 Tivoli Workload Scheduler 8.4 ITM twsprocess*.sh scripts not reliable after 24 hours.  IZ40749 Linking issues after final job stream in Tivoli Workload Scheduler 8.4.  IZ40897 Use of runcycles using freedays calendars can result in multiple occurrences of job streams being scheduled on a particular day.  IZ41933 Netman terminates with sigsegy following conman shut.  IZ43228 Unixssh extended agent fails to launch jobs if user name on remote system is greater than 8 characters in lenght.  IZ43713 Tivoli Workload Scheduler version 8.4 event runcommand won't work with argument passed.  IZ43716 WebSphere Application Server hang/crash occurs by performing "conman"                                                                                                    | IZ38754 |                                                                                                    |
| Tivoli Workload Scheduler 8.4 ITM twsprocess*.sh scripts not reliable after 24 hours.  IZ40749 Linking issues after final job stream in Tivoli Workload Scheduler 8.4.  IZ40897 Use of runcycles using freedays calendars can result in multiple occurrences of job streams being scheduled on a particular day.  IZ41933 Netman terminates with sigsegy following conman shut.  IZ43228 Unixssh extended agent fails to launch jobs if user name on remote system is greater than 8 characters in lenght.  IZ43713 Tivoli Workload Scheduler version 8.4 event runcommand won't work with argument passed.  IZ43716 WebSphere Application Server hang/crash occurs by performing "conman"                                                                                                    | IZ38892 | 8.3 and higher support for NIS authentication on AIX.                                                             |
| hours.  IZ40749 Linking issues after final job stream in Tivoli Workload Scheduler 8.4.  IZ40897 Use of runcycles using freedays calendars can result in multiple occurrences of job streams being scheduled on a particular day.  IZ41933 Netman terminates with sigsegy following conman shut.  IZ43228 Unixssh extended agent fails to launch jobs if user name on remote system is greater than 8 characters in lenght.  IZ43713 Tivoli Workload Scheduler version 8.4 event runcommand won't work with argument passed.  IZ43716 WebSphere Application Server hang/crash occurs by performing "conman"                                                                                                    | IZ40190 | Altpass failing to change password correctly.                                                                     |
| Use of runcycles using freedays calendars can result in multiple occurrences of job streams being scheduled on a particular day.  IZ41933 Netman terminates with sigsegv following conman shut.  IZ43228 Unixssh extended agent fails to launch jobs if user name on remote system is greater than 8 characters in lenght.  IZ43713 Tivoli Workload Scheduler version 8.4 event runcommand won't work with argument passed.  IZ43716 WebSphere Application Server hang/crash occurs by performing "conman"                                                                                                    | IZ40356 | Tivoli Workload Scheduler 8.4 ITM twsprocess*.sh scripts not reliable after 24 hours.                             |
| of job streams being scheduled on a particular day.  IZ41933 Netman terminates with sigsegy following conman shut.  IZ43228 Unixssh extended agent fails to launch jobs if user name on remote system is greater than 8 characters in lenght.  IZ43713 Tivoli Workload Scheduler version 8.4 event runcommand won't work with argument passed.  IZ43716 WebSphere Application Server hang/crash occurs by performing "conman"                                                                                                    | IZ40749 | Linking issues after final job stream in Tivoli Workload Scheduler 8.4.                                           |
| <ul> <li>IZ43228 Unixssh extended agent fails to launch jobs if user name on remote system is greater than 8 characters in lenght.</li> <li>IZ43713 Tivoli Workload Scheduler version 8.4 event runcommand won't work with argument passed.</li> <li>IZ43716 WebSphere Application Server hang/crash occurs by performing "conman"</li> </ul>                                                                                                    | IZ40897 |                                                                                                    |
| greater than 8 characters in lenght.  IZ43713 Tivoli Workload Scheduler version 8.4 event runcommand won't work with argument passed.  IZ43716 WebSphere Application Server hang/crash occurs by performing "conman"                                                                                                    | IZ41933 | Netman terminates with sigsegv following conman shut.                                                             |
| argument passed.  IZ43716 WebSphere Application Server hang/crash occurs by performing "conman"                                                                                                    | IZ43228 | Unixssh extended agent fails to launch jobs if user name on remote system is greater than 8 characters in lenght. |
|                                                                                                    | IZ43713 |                                                                                                    |
|                                                                                                    | IZ43716 |                                                                                                    |
| IZ43721 Parms -e returns rc=1 always from script or cmd.                                                                                                    | IZ43721 | Parms -e returns rc=1 always from script or cmd.                                                                  |
| IZ43803 Composer wrongly add ONUNTIL CANC and CONT.                                                                                                    | IZ43803 | Composer wrongly add ONUNTIL CANC and CONT.                                                                       |
| IZ44260 Submitting job streams with needs fails during jnextplan.                                                                                                    | IZ44260 | Submitting job streams with needs fails during jnextplan.                                                         |

Table 2. Defects fixed in Tivoli Workload Scheduler Fix Pack 03 for version 8.4.0

| DEFECT |                                                                        |
|--------|------------------------------------------------------------------------|
| N°     | Abstract                                                               |
| 40504  | Conman crashes if you submit a job with max length in the script name. |
| 40738  | Sbd complex docommand using vb does not work using streamlogon.        |
| 41438  | Incorrect management of the ad-hoc prompt dep. add in the plan.        |
| 42327  | Order of dependencies.                                                 |
| 42529  | Extending plan, dependency lost, no crit start times set.              |
| 42750  | Wrong info in the audit plan file.                                     |
| 42940  | Wrong audit log if replying a prompt from WebUi.                       |
| 43456  | Datamigrate must manage internal dependencies fully qualified.         |
| 43584  | Wrong error message if network agent is not x-agent.                   |

Table 2. Defects fixed in Tivoli Workload Scheduler Fix Pack 03 for version 8.4.0 (continued)

| DEFECT<br>N° | Abstract                                                                                                    |
|--------------|----------------------------------------------------------------------------------------------------|
| 44240        | Rep8 bad output on Windows.                                                                                                    |
| 44241        | Rep11 bad output on Windows.                                                                                                    |
| 44335        | Transaction roll back when querying all the 4 versions of a JS.                                                                                                    |
| 44341        | Missing USE grant on temporary tablespace (WebUI reports).                                                                                                    |
| 44379        | Set realm in customer user registry – LDAP.                                                                                                    |
| 44540        | FTA synchronization not allowed because of the IntercomOld.msg file.                                                                                                    |
| 44666        | When the JnextPlan runs, all the files present in the pobox directory are deleted and recreated because the max size value is reset to the de value that could result too small. |
| 44793        | "Release Status" is wrongly shown "released" on Job Scheduling Console.                                                                                                    |
| 45004        | EDWA: JS submit not performed because of duplication err msg.                                                                                                    |
| 45155        | Longrun env: planman confirm and exttrial problem.                                                                                                    |
| 45255        | Network dependency string truncated to 40 char by netmth.                                                                                                    |
| 45283        | The TWS and ITM integration doesn't work properly.                                                                                                    |
| 45302        | Morestdl did not work properly.                                                                                                    |
| 45327        | Displays different prompt with same REC. NUM.                                                                                                    |
| 45361        | The Tivoli Workload Scheduler Integration does not work properly.                                                                                                    |
| 45379        | TWSProcessJobman script doesn't work properly.                                                                                                    |
| 45412        | Report 09A and CONMAN display a negative number.                                                                                                    |
| 45660        | On windows the java eWAS process leaks with Windows events hand.                                                                                                    |
| 45780        | Reptr without option make syxtract returns error.                                                                                                    |
| 45929        | Directory with space are incorrectly resolved from jobmanrc.cmd.                                                                                                    |
| 46029        | Report 9A displays a negative number (JOBS).                                                                                                    |
| 46296        | Follows dependency is wrongly resolved with le=yes.                                                                                                    |
| 46362        | WebSphere Application Server goes down by submitting a job with recovery rerun and audit.                                                                                        |
| 46391        | New DST rule for Argentina.                                                                                                    |
| 46448        | Invalid chars in some files Tivoli Workload Scheduler 8.3 and 8.4.                                                                                                    |
| 46451        | Apar IZ37179 failed.                                                                                                    |
| 46452        | Check ISO: error loading libicuuc for connector AIX 6.1.                                                                                                    |
| 46498        | WebSphere Application Server does not start after password change.                                                                                                    |
| 46524        | Reptr does not work on AIX with LANG=C or en.                                                                                                    |
| 46528        | Js wks not egual to job wks, sc=yes, new js does not work.                                                                                                    |
| 46931        | Reptr truncates follows job stream, max len allowed for js, wks.                                                                                                    |
| 46934        | Defect 45327 failed (prompt with same REC. NUM).                                                                                                    |
| 47203        | Test connection fails between BKM AIX 5.2 and Tivoli Dynamic Workload Console (or Job Scheduling Console).                                                                       |
| 47939        | Query on file instances loops on JSC/TWDC (HPIA).                                                                                                    |

# APARs and defects fixed in Tivoli Workload Scheduler Fix Pack 02 for version 8.4.0

This section lists all APARs and internal defects solved by Fix Pack 02. For additional information about documentation APARs and internal defects refer to section "Documentation updates" on page 41.

## List of APARs fixed:

- **IZ05159:** On W2K3 running an upgrade from Tivoli Workload Scheduler V8.2.1 to V8.3 does not update the system registry.
- IZ11522: Makesec error updating user.
- **IZ12472:** On Tivoli Workload Scheduler V8.3 FP 04 security errors can occur when connecting the Job Scheduling Console when a Symphony file is not present.
- IZ14290: FTA is unlinked even after issuing link commands.
- IZ15392: Cannot kill two jobs with same jobname in userjobs from JSC.
- IZ15782: AWSBHT156E batchman could not open the mailbox file.
- IZ16020: An explicit "%" conman prompt is removed by fixpack installation.
- **IZ16421:** The default cpu in a follows dependency of a sbs command" is the cpu where the conman command is executed.
- IZ16601: Duplicated job streams during migration are submitted.
- IZ16832: Tec event management when FTA is not reachable.
- IZ16857: Unixlocl xa stops if bdm is stopped when "enswfaultool"=yes.
- IZ17294: Xa is shown as unlinked on JSC, although it is linked.
- IZ17475: Elapsed time is reported in seconds, not minutes.
- IZ17479: Jobmon terminates after applying fp04.
- IZ17565: Xref -u does not list the -when option.
- **IZ17655:** Installing Tivoli Workload Scheduler on Windows 2003 64bit domain controller causes "application error ..." running makesec.exe.
- **IZ17806:** Garbled mbcs in a joblog header, if mbcs characters are passed.
- IZ18196: Logical OR missing in the TWS84metafile.mdl file.
- **IZ18938:** When a dependency is deleted in tws, it can cause all Windows and Solaris ftas to unlink and go down.
- IZ19308: Final job stream not scheduled during dst change.
- **IZ19459:** Audit plan wrong data displayed.
- IZ19740: Cancelled jobs are not removed from jhr\_job\_history\_runs table.
- IZ20328: Last runtime information not displayed in all job definition.
- IZ21378: Incorrect output when running "reptr" and outputting to text file.
- IZ21379: "Set alternate plan" gives wrong times in "plan start & end".
- IZ21464: Free disk space does not increase by removing a schedlog file.
- IZ21879: Special characters in passwords are not allowed during install.
- **IZ21941:** ITM scripts not working properly on AIX.
- **IZ22085:** Quit event in the master queue not discarded after the terminate signal.
- **IZ22263:** Standard Agent job output header showing wrong date (02/07/70).
- **IZ22417:** Wdinstsp fails during the installation of Tivoli Workload Scheduler 8.4.

- **IZ22712:** Tivoli Workload Scheduler 8.4 child workstation link changed event rule does not work.
- **IZ22904:** Ssm 4.0 in Tivoli Workload Scheduler 8.4 logs windows events about missing pcamp50.sys.
- IZ22949: Tivoli Workload Scheduler 8.3 rmstdlist did not work properly when launched outside.
- **IZ22954:** Xrxtrct does not work properly after applying Fix Pack 4, not alljobs show in the 'x' files.
- IZ23253: "Datamigrate -topology" does not handle DBCS correctly.
- **IZ23442:** After rerunning multiple jobs from same step name, JSC browse joblog of last job, shows log of first job rerun with that step.
- IZ24025: Batchman down when job stream was canceled by onuntil canc.
- IZ24042: Reptr.cmd does not on windows does not clean up temporary file.
- **IZ24047:** Twsclusteradm.exe -uninst with hosts=<target> fails to uninstall.
- **IZ24747:** For a chain of repetitive job stageman should consider the latest job in the chain instead it is considering the first job.
- IZ24748: Sendmail action done by event driven function sets different.
- IZ25226: After switchmgr to bdm, starting mdm results in unlink fta.
- IZ26291: Reptr shows incorrect value in total job streams number.
- IZ26739: Job stream that has a pending predecessor incorrectly goes into.
- **IZ27478:** Tivoli Workload Scheduler jobs fail or do not execute properly when the system path.
- IZ27977: Twsxx temp file is created and not being removed immediately.
- IZ28114: When Logmansmoothpolicy is set to -1 (default value).
- IZ28131: Job stream with onuntil cont is not carried forward.
- **IZ28400:** Specifying "SCHEDID" without job stream id should return a syntax error.

#### List of defects fixed:

This list contains the defects that fixed some of the limitations reported in the Tivoli Workload Scheduler version 8.4.0 Release Notes:

- 29532: Wrong behaviour when submitting a job adhoc with 'onuntil' key.
- 39666: Australia 2008 DST: Olson table from tzdata2007k.
- 39799: R3evmon crash and memory leaks.
- 39851: FileMonitorPlugin: wrong Linetext in the cds file.
- 39923: Sample run scripts doesn't work.
- 40049: Application deadlock submitting > 15 jobs at the same time.
- 40057: Bad error message The operating system error is: No error.
- 40067: Memory leaks found on long run envs.
- 40244: MR0212074722 -60 concurrents holders of a TWS resources.
- 40372: Sbs incorrect manage needs res inside js on plan (enlegId=y/n).
- 40445: Null pointer exception when browsing job logs.
- 40490: Connector thread hang when running the REP11 report.
- 40516: External follows with li=yes are improperly resolve.
- 40521: LongRun: engine memory leak.
- 40563: Follows dep. ignored if schedid specified.

- 40633: Memory leak 2nd part: cpu record, local opts caching.
- 40722: EnLegacyStartofday: nullpointerException if making a JS submit.
- 40729: EnLegacyID: wrong management of pending preds.
- 40799: Prompts not present in plan with enLegacyId=YES.
- 41129: CVS file not created if activating the traces with WAS tool.
- 41218: EnlegacyID: wrong set of follow deps when submitting a JS.
- 41390: Pbl with ad hoc submit using internetwork dep (36913, 379, 000).
- 41401: TWS 8.4 installation failed with japanese locale on windows.
- 41516: Conman ddj did not prompt any error when follows=SCHED.@.
- 41598: Plugin parser must be forward compatible.
- 41788: Modify the 8.4 PF2 installation to change the LPA token timeout.
- 41985: Ddj is not allowed as ddj xx.xx;follow.
- 42030: Xrxtrct doen't work PROPERLY.
- 42374: R3evmon memory leaks.
- 42385: TWS batchman went down when ONUNTIL cancel expires.
- 42407: EDWA ReplyPrompt action casesensitive problem.
- 42427: Sbs lost Follows is use sbs "jobstreamname"@;noask.
- 42466: Twscluadmkin Option "-force" ask for input.
- 42509: Upgrade from TWS8.3FP1 to TWS 8.4 on Windows doesn't check Oracle.
- 42533: Negative ss\_rec->ss\_num\_jobs.
- 42567: Cannot create preproduction plan with 45K jobs.
- 42568: FP2 installation doesn't apply fp2 on 8.4FP1(uncommited).
- 42596: Rollback from fp2 to fp1 remove fp1 line in TWSRegistry.dat.
- 42608: ExecuteCMD.sh not working properly on AIX.
- 42632: EDWA "application server status changed" event not matched.
- 42657: Xref -when did not appears on usage.
- 42777: The command: "sbd @#....;follows ....." does not work fine.
- 42779: The command: "sbj ...; needs ..." does not work fine.
- 42856: Concurrent use of not synchronized Maps.
- 42866: If I use group in security file, JSC does not work (no connect).
- 42954: Java exceptions about TWSconfig.properties.
- 43343: ITMCreateSituations.cmd and ITM\_TWS\_84metafile\_win.mdl miss.
- 43288: After applied the TWS Fixpack 02 on TWS AGENT it is showing the.
- 43299: If monman is down ssm dir is not substitued on W2k3.
- 43422: TwsClusterAdm.exe doesn't contain new -update options.
- 43443: Unable to get r3batch pick list when output < 1029 bytes.
- 43479: An error occured from JSC working in the plan.
- 43555: Rept does not clean up temporary file on Unix.
- 43644: Shutdown -appsrv does not work (WNT).
- 43657: WAS crash on a Linux multicore computer during JS sub/JSC Quer.
- 43773: APR IZ26291 failed reptr-pre | -pro shows incorrect value.
- 43954: Temp files not deleted after coman deploy.

# APARs and defects Fixed in Tivoli Workload Scheduler Fix Pack 01 for version 8.4.0

This section lists all APARs and internal defects solved by Fix Pack 01. For additional information about documentation APARs and internal defects refer to section "Documentation updates" on page 41.

#### List of APARs fixed:

Code APARs:

- IY96454: Database lists all job definitions: last runtime is not being filled in
- **IY99785:** Jobmon crash when running job with docommand "4095" length.
- **IZ00999:** Job streams that are for ignored workstations are incorrectly added to the plan.
- IZ01804: Follows dependency removed when doing a conman "SBS".
- **IZ01849:** Runcycle with (AT) and/or (UNTIL) are not scheduled correctly in symphony by jnextplan.
- IZ02719: The rccondsuc keyword for the centralized scripts leads to error messages AWSBDW057E and AWSBDW005E.
- porting-IZ02785: Jobmon corrupts mailbox.msg file on handling xa jobs.
- IZ03261: Event 155 in event.log does not match with fmt file.
- **IZ03267:** Tivoli Workload Scheduler truncates \$logname to 8 characters no matter how long \$logname is.
- **IZ03330:** On pa\_risc archetecture machines when browsing job stdlist file only the first 2000 lines are returned to the JSC.
- **porting-IZ03693:** A late job event is not generated if a deadline time occurs while an extended agent job is in "WAIT" status.
- **IZ04183:** The master is not recognized as master on "Status of all workstations", if the master domain name is not masterdm.
- **IZ04437:** "CONMAN SC" on master shows "FTI J" without "W" FOR FTA, although "WRITER" is running on master.
- IZ04808: Maestro.rls tries to run framework tasks which do not exist.
- IZ05172: Until keyword with +days never runs.
- IZ05403: Conman not working tws 8.3 with group setting in security file.
- IZ05957: Conman showcpu command should order workstations alphabetically.
- IZ06257: Unison\_sched\_id of carried forward job stream holds the original value, if enlegacyid=yes.
- **IZ06575:** Recondsuce/twsrcmap information missing from 8.3 FP 03 recovery jobs.
- IZ07038: Access check for scripts defined without fully qualified path.
- **IZ08155:** JSC allows to perform not allowed actions on the current distributed plan in e2e environment.
- **IZ08936:** If a job has "recovery rerun", submitting a job stream logs AWSBHT023E to twsmerge.log.
- IZ08937: Tivoli Workload Scheduler 8.3 rep7 -s not working.
- IZ09083: Terminology for "exclusive run cycle" on japanese JSC is wrong.
- IZ09666: Job priorities are wrongly calculated.
- **IZ10009:** WebSphere Application Server goes down when a job is submitted with the alias.

- IZ10297: Adhoc submit job stream containing an "until" dependency after midnight +1 day is incorrectly added to the "until" time.
- IZ10349: Wrong date in "last start time" and "scheduled start" is set by JnextPlan.
- IZ10685: Loggedmessagewritten event does not match MBCS characters.
- IZ10896: JSC Zero values on dependencies columns for job/job streams in the plan.
- IZ10997: Conman sbs with alias returns AWSJPL528E.
- IZ10998: Conman sbs failed with AWSJPL506E.
- **IZ11553:** R3BATCH does not capture **conman** error during job submission.
- **IZ11637: InextPlan** with **-from -for** does not work.
- IZ12125: Job stream loses the "follows" dependency when the dependency is cross-plan.
- IZ12255: Unixrsh xagent job fails on DBCS environment.
- IZ12256: Mailman writing events to monbox.msg when monman is stopped.
- IZ12322: Job\_stream\_deps\_v contains no job names for dep\_job\_name.
- IZ12504: "Schedule not found" error when the SAP R/3 extended agent interception collector attempts to put an interception job onto a non-existent job stream.
- **IZ12845:** AWSJPL528E error occurs on "conman sbs" with alias, if it is performed between **makeplan** and **switchplan**.
- IZ13008: Composer add/replace memory leak.
- IZ13027: Tivoli Workload Scheduler V8.3 fix pack installation overwrites the maestrohome **jobmanrc**.
- IZ13145: Conman showcpus getmon.
- **IZ13668:** Recondsuce condition defined on a recovery job is ignored if the job is an adhoc submission made using the Job Scheduling Console.
- IZ13672: "Scheduled time" of a job submitted without a date (to start immediately) shows the next day.
- IZ13822: A schedule with a valid "from"date is never submitted.
- IZ13934: Event 101 120 121 122 in event.log does not match with FMT

To apply this fix you must substitute the maestro.fmt file on the machine where your Tivoli Enterprise Console® adapter is installed with the one provided in this fix pack. These are the steps to follow:

- 1. Copy the TEC\TecAdapter\maestro.fmt file from the Fix pack 01 to the *tecadhome* directory on the system where the Tivoli Enterprise Console adapter is installed.
- 2. Generate the CDS file. For example, on Windows use the following command:

```
set tecadhome=C:/Tivoli/Nontmeadapter win gencds
   %tecadhome%\etc\ja\tecad_win.fmt >
   tecadhome\etc\tecad_win.cds
```

- 3. Start the logfile adapter
- IZ14618: Schedule selected to run for current date has schedule start of next day.
- IZ14657: Rep7 -f not working.

- **IZ14746:** After final unison\_sched\_id of schedules matches the carried forward final's sched id.
- IZ15414: Conman submit with ;follows does not behave as expected.
- **IZ15985:** Submitting stream with ext. Dependencies and alias results in symphony error.
- **IZ16002:** Multiple users browsing joblog at same time, cause WebSphere Application Server hang.
- IZ07038: Access check for scripts defined without full qualifier

#### Documentation APARs:

- IZ10959: Every jobs belonging to a cancel job stream.
- **IZ11421:** Necessary to document about explanation of "[P]" flag in "CONMAN SS" output.
- **IZ15598:** If you submit the job/job stream from a workstation other than the master domain manager documentation needs clarification.
- **IZ17386:** The manual does not explain a behavior of jobs if the job stream has a priority of high.

### List of defects fixed:

This list contains the defects that fixed some of the limitations reported in the Tivoli Workload Scheduler version 8.4.0 Release Notes:

- 22485: Writer does not download the Symphony.
- 22826: Wrong error message in sbf
- 36588: TZ not enabled: wrong Schedtime from FTA CLI.
- 38077: Venezuela: Dst Changes on 9 december 2007
- 38216: Argentina DST changes 2007 -2008.tzdata2007K
- 38887: Tec Events displayed in wrong way because of "+++" in event.log changes for events: 102 103 104 105 106 107 108 109 110 111 112 113 114 115 116 117 118 119 204 151 152 153 154 155 156 157 158 159 160 161 162 202 203

### Additional information

The following product information applies to the Tivoli Workload Scheduler version 8.4.0 Fix Pack 03. These are not limitations.

• Tivoli Workload Scheduler version 8.4 Fix Pack 03 integrates with IBM Tivoli Monitoring 6.2.1.

**Note:** If you have error "dwExitCode = 259" in Universal Agent Log, there are missing environment variables. To create an envfile that contains all of your local environment settings, you can run a command that redirects your settings to a file, and then reference that file in the Script Data Provider metafile. For example:

On UNIX, run this command:

env >env.dat

On Windows, run this command:

set >env.dat

If the env.dat file is then specified in an envfile=env.dat parameter on the //SOURCE SCRIPT metafile statement, and the metafile is refreshed, you

can determine if a background script execution problem was caused by a missing environment variable setting. This is an example of the source line:

//'C:\IBM\TWS\fta84fp3\ITM\scripts\TWSProcessBatchman.cmd' envfile=C:\IBM\TWS\fta84fp3\ITM\scripts\env.dat Interval=300

# Support for Network Information Service (NIS) authentication on AIX (APAR IZ38892)

Tivoli Workload Scheduler version 8.3 and higher did not support NIS authentication mechanism on AIX and other operating systems because of a WebSphere Application Server limitation. With this APAR, Tivoli Workload Scheduler 8.3 and later releases will support NIS only on AIX using Tivoli Workload Scheduler authentication module.

To use the NIS authentication you must run the following steps:

- 1. Run createCustomRegistryforPAM.sh
- 2. In the PamUnixRegistryImpl.properties file change the setting of com.ibm.tws.pam.security.registry.synchronization parameter to true. You find the PamUnixRegistryImpl.properties file under <TWS HOME>/appserver/ properties.
- 3. Restart WebSphere Application Server.

**Note:** NIS requires synchronization to access their API so a slight delay in performance might be observed in Tivoli Workload Scheduler command conman/composer.

### Jobmanrc is unable to load libraries on AIX 6.1, if streamlogon is not root. (APAR IZ36977)

This APAR fixes two different problems:

- If you submit a job using as streamlogon a non-root user, you see in the joblog several error messages like these:
  - Could not load program /usr/maestro/bin/mecho.
  - Could not load module /usr/Tivoli/TWS/ICU/3.4.1/lib/libicuuc.a.
  - Dependent module libicudata34.a could not be loaded.
  - Could not load module libicudata34.a.
  - System error: No such file or directory.
  - Could not load module mecho.
  - Dependent module /usr/Tivoli/TWS/ICU/3.4.1/lib/libicuuc.a could not be loaded.
  - Could not load module.
- If you run date command after setting tws\_env, you see your date referred to in GMT, and not in your TimeZone.
- EnLegacyStartOfDayEvaluation and enTimeZone options set to yes

If the master domain manager of your network runs with the enLegacyStartOfDayEvaluation and enTimeZone options set to yes to convert the startOfDay time set on the master domain manager to the local time zone set on each workstation across the network, and you submit a job or job stream with the at keyword, you must add also the absolute keyword to make sure that the submission times are resolved correctly.

The absolute keyword specifies that the start date is based on the calendar day rather than on the production day.

EnLegacyId option set to yes

Note that when a Tivoli Workload Scheduler network includes agents running on versions older than 8.3 managed by a version 8.3 or later master domain manager with the enLegacyId option set to yes, having multiple instances of a job stream as pending predecessors produces errors caused by identification problems at submission time.

• Installing Tivoli Workload Scheduler on Windows 64 bit, domain controller causes "APPLICATION ERROR..." running makesec.exe (APAR IZ17655)

To avoid this error, run the following procedure:

- 1. Install Tivoli Workload Scheduler version 8.4
- 2. Under windows\cli of the fix pack, launch the following command: swd env.cmd
- 3. To install Tivoli Workload Scheduler version 8.4 Fix Pack 03 launch the following commands:

```
wdinstsp -f -uy -D tws_user="luigi840"
  -D install_dir="c:\win32app\TWS\luigi840"
  -D ft_agent="true" -D master="false"
  -D bkm_agent="false" -D execActionTools="false"
  -D domain="ANTDOM" -D dbcs="false" -n "FP_TWS_WINDOWS_luigi840.8.4.0.03"
  "C:\840fp2\WINDOWS\FP_TWS_WINDOWS.SPB"

and
wdinstsp -f -uy -D install_dir="c:\win32app\TWS\luigi840"
  -D tws_user="luigi840" -D ALL_LANG="true"
  -n "TWS_LP_luigi840.8.4.0.03" "C:\840fp2\Tivoli_TWS_LP.SPB"
```

where luigi840 is the username of your installation and ANTDOM is the domain of your installation.

4. Under Tivoli Workload Scheduler version 8.4 installation run

```
-resume -put
```

on ready steps 2.3.4.5 (configure, start, commit, remove).

- 5. Run all.
- On Windows 2003, running an upgrade from Tivoli Workload Scheduler 8.2.1 to Tivoli Workload Scheduler 8.4 does not update the system registry (APAR IZ05159)

To upgrade Cluster Pack to version 8.4 Fix Pack 03 or later follow these steps:

- 1. Install Tivoli Workload Scheduler version 8.4 Fix Pack 03 or later
- 2. Upgrade Cluster Pack from version 8.x to version 8.4, and run the following command:

```
<TWS_HOME>\cluster\twsClusterAdm.exe
-update resource=<TWS instance resource name> -twsupd
```

Duplicated Job Streams are submitted during migration (APAR IZ16601)

Job streams defined as "at + n days" keyword are included in the plan twice if they are migrated from a Tivoli Workload Scheduler V8.1, V8.2, or V8.2.1 master to a Tivoli Workload Scheduler V8.3 or V8.4 master. The first job stream is carried forward when you migrate from V8.1, or V8.2, or V8.2.1, and the second one is created when you run **JnextPlan** on a master version V8.3 or V8.4.

The problem occurs because in Tivoli Workload Scheduler version 8.1, or 8.2, or 8.2.1 job streams defined with the "at +n days" keyword are included in the current plan and carried forward until the day scheduled to run the job arrives, while in Tivoli Workload Scheduler V8.3 or V8.4 the actual scheduled start date is calculated by considering both the "On" keyword and also the "at" keyword.

So in version 8.3 job streams defined with the "at + n days" keyword are not included in the current plan, but they are included in the plan of the day when the job stream is scheduled to run.

#### Workaround:

To avoid this problem, after migrating from old releases to this fix pack, run the following commands:

1. Ensure that the CarryForward option is set to ALL, by running the following command:

optman chg cf=ALL

2. Run

JnextPlan -from start date -for 0000 -noPrevDays

where Start\_date is the date and time when the current plan ends. For example:

JnextPlan -from 03/06/2008 0600 -for 0000 -noPrevDays

Reset the CarryForward option to the value you assigned before running Step 1.

### • DB2 procedure after DB2 8.1 Fix Pack 9 installation

This feature of Tivoli Workload Scheduler automatically runs database statistics on pre-production tables at appropriate points of the procedure that creates the production plan. This causes significant performance improvements for large databases.

If you installed Tivoli Workload Scheduler version 8.3 and you are currently using DB2 8.1 fix pack 7 (also known as 8.2), you might want to upgrade to the DB2 fix pack level that is delivered with the fresh installation of Tivoli Workload Scheduler version 8.3 Fix Pack 01. If you decide to upgrade you will enable a Tivoli Workload Scheduler feature that speeds up **JnextPlan**.

To enable this feature, after upgrading DB2 to 8.1 Fix Pack 9 or higher, the Tivoli Workload Scheduler database must be upgraded performing the following steps:

On Windows operating systems:

- 1. Log on to the DB2 server using the DB2 administrative user (for example, db2admin)
- Open a DB2 CLP: Start > Programs > IBM DB2 > Command Line Tools > Command Line Processor
- 3. Connect to the Tivoli Workload Schedule database using the following command:

connect to TWS

where TWS is the name of the database.

4. Run the following command:

call sysinstallroutines()

On UNIX opertaing systems:

1. Log on to the DB2 server using the DB2 administrative user (for example, db2inst1), or switch user as follows:

su - db2inst1

- 2. Launch the DB2 Command Line Processor using the following command: db2
- 3. Connect to the Tivoli Workload Schedule database using the following command:

connect to TWS

where TWS is the name of the database.

4. Run the following command:

call sysinstallroutines()

New stored procedures are created within the existing Tivoli Workload Schedule database, and the database is upgraded to the new DB2 level.

If DB2 is not upgraded or if it is upgraded but the procedure described is not performed, you do not lose any Tivoli Workload Schedule functions but do not benefit from the performance improvements that use new DB2 features when running JnextPlan.

# Known problems and workarounds

The following are software limitations and workarounds that affect Tivoli Workload Scheduler version 8.4.0 Fix Pack 03, they include the known limitations listed in the Release Notes<sup>®</sup> for version 8.4.0 and Tivoli Workload Scheduler version 8.4.0 Fix Pack 01 and Fix Pack 02, if not fixed by this fix pack:

#### General known limitations and workarounds:

# Timezone/DST recommendation for Tivoli Workload Scheduler V8.3 and later (APAR IZ45750)

Tivoli Workload Scheduler V8.3 and later releases require that operating systems, DB2, and Oracle are correctly patched with the related TZ and DST patches to be able to correctly manage the DST time zone.

This is a prerequisite whether TZ is set to yes or to no in the Tivoli Workload Scheduler globalopts file. For further information and to verify that the minimum Tivoli Workload Scheduler fix pack is installed, refer to http://www-01.ibm.com/support/docview.wss?rs=0&uid=swg21248101.

For DB2 and Oracle, consider that both the database client and the server must be patched for DST.

Note: If you installed the patches for the database or for the operating a few days before DST started, the Tivoli Workload Scheduler long-term plan might be created in the database with a time that is not valid for DST. This occurs when you install DB2, Oracle, or operating system patches during the maxlen time (see optman ls output). In this case you must run the following steps:

- 1. Check which is the StartOfDay value, running the command optman ls.
- 2. Run optman chg sd=<same value that you got from optman ls>.
- 3. At the next Jnextplan, the LTP is automatically recalculated and job streams are added to the Symphony file with the correct time.

### Tws\_env.sh incorrectly sets shlib\_path for HP-UX platform (APAR IZ43988)

In Tivoli Workload Scheduler V8.4 Fix Pack 02 the tws\_env.sh file contains the following string for HP-UX: SHLIB\_PATH=\$UNISONHOME/bin:.. The string is not correct and it should be SHLIB\_PATH=\$UNISONHOME/bin:\$SHLIB\_PATH:..

**Note:** This problem is also on tws\_env.csh

#### Workaround

Edit tws\_env.sh and replace the line: SHLIB\_PATH=\$UNISONHOME/bin:. with SHLIB PATH=\$UNISONHOME/bin:\$SHLIB PATH:..

# On AIX 6.1 batchman process does not correctly recognize the timezone of the local workstation

On AIX 6.1 batchman process does not correctly recognize the timezone of the local machine that is set to GMT, even if, in the Tivoli Workload Scheduler CPU definition, it is correctly set to the correct timezone. You see in the stdlist log the following message:

"10:29:39 24.11.2008|BATCHMAN:AWSBHT126I
Time in CPU TZ (America/Chicago): 2008/11/24 04:29
10:29:39 24.11.2008|BATCHMAN:AWSBHT127I
Time in system TZ (America/Chicago): 2008/11/24 10:29
10:29:39 24.11.2008|BATCHMAN:+
10:29:39 24.11.2008|BATCHMAN:+ AWSBHT128I
Local time zone time differs from workstation time zone time by 360 minutes."

Batchman does not recognize the correct timezone because AIX 6.1 uses **ICU** (International Components for Unicode) libraries to manage the timezone of the system, and these **ICU** libraries are in conflict with the Tivoli Workload Scheduler ones.

#### Workaround

Export the **TZ** environment variable before starting the Tivoli Workload Scheduler to the old **POSIX** format, for example CST6CDT. This is an example of a **POSIX** name convention instead of an Olson name convention (for example America/Chicago). This avoids the new default TimeZone management through the **ICU** libraries in AIX 6.1, by switching to the old **POSIX** one (as in AIX 5.x).

# Time zones not resolving correctly with enLegacyStartOfDayEvaluation set (41192)

You are using Tivoli Workload Scheduler with the enLegacyStartOfDayEvaluation and enTimeZone options set to *yes* to convert the startOfDay time set on the master domain manager to the local time zone set on each workstation across the network. You submit a job or a job stream with the **at** keyword, but the job or a job stream does not start when expected.

#### Workaround

Add the **absolute** keyword to make sure that the submission times are resolved correctly. The **absolute** keyword specifies that the start date is based on the calendar day rather than on the production day.

#### After fix pack installation a directory \_ssm exists on W2k3 (43402)

After applying successfully the Tivoli Workload Scheduler 8.4 Fix Pack 03, a directory \_ssm is present under the tws\_home directory on Windows 2003.

The Tivoli Workload Scheduler 8.4 Fix Pack 03 installation was unable to remove the old copy of ssm agent, before copying the new one, for one of the following reasons:

- Some ssm binaries are locked by external application (non-Tivoli Workload Scheduler)
- The ssm agent Windows service was not started by monman process, and therefore it was not stopped by monman during the fix pack installation, before patching the ssm agent

In the fix pack installation log, a warning message is logged for this problem.

# Workaround:

The directory tws\_home\\_ssm contains the new version of ssm agent installed from Tivoli Workload Scheduler 8.4 Fix Pack 03. To correctly install it, unlock the ssm binaries contained in the tws\_home\ssm directory (manually stopping ssm agent Windows service or killing the applications that lock the binaries), remove the content of the tws\_home\ssm directory replacing it with the content of the tws home\ ssm directory.

If you have replaced the content of tws\_home\ssm with the content of tws\_home\\_ssm, then the directory tws\_home\\_ssm can be removed.

# How to avoid the problem before applying the Tivoli Workload Scheduler 8.4 Fix Pack 03:

- Check that ssm binaries are not locked by external non-Tivoli Workload Scheduler applications.
- Start and stop the ssm agent using exclusively monman start and stop commands. Do not use the Windows Services console to start and stop the ssm agent service manually.

# Install fails when DB2 administrator password contains an exclamation point (!) (41322)

If you try to install a master domain manager when the DB2 administrator password contains an exclamation point (!), the installation fails.

#### Workaround

You can use the following workaround if you obtain the latest fix pack for version 8.4:

- 1. Copy the Tivoli Workload Scheduler version 8.4 CD image to disk
- 2. Make the Tivoli Workload Scheduler, version 8.4 Fix Pack 02 (or higher) CD image available to the system
- 3. Copy the following files from the <TWS\_FIX\_PACK\_IMAGES\_CD\_4>/
  GA\_fixes directory to the <TWS\_GA\_IMAGES\_CD\_X>/<platform>/tws\_tools
  directory:

```
_checkdbclient.sh(bat)
dbmigrate.sh(bat)
dbquery.sh(bat)
dbsetup.sh(bat)
dbupgrade.sh(bat)
```

4. Install the product by running the SETUP.bin(exe) from the <TWS\_GA\_IMAGES\_CD\_X>/<platform> directory

### Deploy (D) flag not set after ResetPlan command used (36924 and 37851)

The deploy (D) flag is not set on workstations after the **ResetPlan** command is used.

This is not a problem that affects the processing of events but just the visualization of the flag which indicates that the event configuration file has been received at the workstation.

You can choose to do nothing, because the situation will be normalized the next time that the event processor sends an event configuration file to the workstation.

### Workaround:

Alternatively, if you want to take a positive action to resolve the problem, do the following:

 Create a dummy event rule that applies only to the affected workstations

- Perform a planman deploy to send the configuration file
- · Monitor the receipt of the file on the agent
- · When it is received, delete the dummy rule at the event processor

### Completed job or job stream not found (38998)

A job or job stream that uses an alias has completed but when you define a query or report to include it, the job or job stream is not included.

#### Cause and solution

Jobs and job streams in *final* status are stored in the archive with their *original* names, not their aliases, so any search or reporting of completed jobs must ignore the aliases.

# Missing or empty event monitoring configuration file (38265 and 38253)

You have received a MONMAN trace message on a workstation, similar to this:

```
MONMAN:INFO:=== DEPLOY ===> ERROR reading the zip file
    /home/f_edwa3/monconf/deployconf.zip.
    It is empty or does not exist".
```

The Tivoli Workload Scheduler agent on a workstation monitors for events using a configuration file. This file is created on the event processor, compressed, and sent to the agent. If a **switcheventprocessor** action is performed between the creation of the file on the old event processor and the receipt on the new event processor of the request for download from the agent, the file is not found on the new event processor, and this message is issued.

#### Workaround:

To resolve the problem, do the following:

- Create a dummy event rule that applies only to the affected workstation
- Perform a planman deploy to send the configuration file
- Monitor the receipt of the file on the agent
- · When it is received, delete the dummy rule at the event processor

# Some data not migrated when you migrate database from DB2 to Oracle, or vice versa (38017)

Neither of the two migration procedures migrate the following information from the source database:

- The pre-production plan
- The history of job runs and job statistics
- The state of running event rule instances. This means that any complex event rules, where part of the rule has been satisfied prior to the database migration, are generated after the migration as new rules. Even if the subsequent conditions of the event rule are satisfied, the record that the first part of the rule was satisfied is no longer available, so the rule will never be completely satisfied.

# Incorrect time-related status displayed when time zone not enabled

You are using Tivoli Workload Scheduler in an environment where nodes are in different time zones, but the time zone feature is not enabled. The time-related status of a job (for example, "Late") is not reported correctly on workstations other than that where the job is being run.

#### Cause and solution:

Enable the time zone feature to resolve this problem. See *Reference Guide* to learn more about the time zone feature. See *Administration Guide* for instructions about how to enable it in the global options file.

# Event LogMessageWritten is not triggered (33723)

You are monitoring a log file for a specific log message, using the *LogMessageWritten* event. The message is written to the file but the event is not triggered.

#### Cause and solution

The ssm agent monitors the log file. It sends an event when a new message is written to the log file that matches the string in the event rule. However, there is a limitation. It cannot detect the very latest message to be written to the file, but only messages prior to the latest. Thus, when message line "n" is written containing the string that the event rule is configured to search for, the agent does not detect that a message has been written, because the message is the last one in the file. When any other message line is written, whether or not it contains the monitored string, the agent is now able to read the message line containing the string it is monitoring, and sends an event for it.

There is no workaround to resolve this problem. However, it should be noted that in a typical log file, messages are being written by one or other process frequently, perhaps every few seconds, and the writing of a subsequent message line will trigger the event in question. If you have log files where few messages are written, you might want to attempt to write a dummy blank message after every message, to ensure that the message is never the last in the file for any length of time.

#### Known limitations and workarounds about installation:

- If you install Tivoli Workload Scheduler on Windows, you must choose a user name different from the local administrator name, otherwise the installation fails (46543).
- In Chapter 3, Installing a fresh Tivoli Workload Scheduler of Planning and Installation Guide, in the section Installing a new master domain manager with an existing DB2 server database the **Tablespace Path** specified is the full path of the tablespace (the tablespace name is not added to the specified path). It is important to notice that the tablespace path for the temporary tablespaces is at the same level as the data table space. (IZ35062)

#### Workaround:

If you want to have all the database paths created under the same path, for example /usr/opt/twsprd, you must:

- 1. Specify /usr/opt/twsprd/TWS\_PRD for the data table space. The two temporary tablespaces are created one level up from the TWS\_PRD table space (/usr/opt/twsprd) and so they are set to: /usr/opt/twsprd/TWS TEMP and /usr/opt/twsprd/TWS USER TEMP.
- 2. Specify /usr/opt/twsprd/TWS\_LOG for the report table space.
- Tivoli Workload Scheduler version 8.4.0 installation fails on Windows if the installation path contains parentheses. (37101)
- On Windows 2003 64-bit Fault-Tolerant Agents the distributed connector installation fails on the "Configure the Tivoli Workload Scheduler property files" step because the command run by the system is not enclosed in double quotes. (38305)

• If you start the launchpad from the CDR00T directory, the CD drive is locked (Tivoli Workload Scheduler installation path). (37122)

#### Workaround:

To avoid locking the CD drive, start the launchpad in the background as follows:

./launchpad.sh&

If the CD drive is locked, and during the installation you are asked to insert a new CD to continue with the installation, simply close the launchpad to unlock the drive and proceed with the interactive installation.

• No password validation is performed in the interactive InstallShield wizard on UNIX® and Linux® platforms at data input. If you have made an error in the password, it will only be discovered when the installation wizard attempts to use the password during the performance of an installation step.

#### Workaround:

To resume the installation, locate every step that includes the indicated password (Chapter 11, *Troubleshooting installation, migration, and uninstallation of Tivoli Workload Scheduler: Administration and Troubleshooting* helps you do this) and change it to the correct value. Then resume the wizard at the first step that failed. Otherwise, rerun the installation, using the correct value for the password.

- During the interactive installation, UNIX users are required to supply the *TWS\_user* password, even though the user already exists on UNIX. (20512)
- Two installations cannot coexist on the same workstation if they have the same *TWS\_user* name

**Workaround:** Install two instances of a Tivoli Workload Scheduler with different *TWS\_user* names.

 After uninstalling an instance of Tivoli Workload Scheduler on Windows, the reinstallation fails if you use the same path. (39190)
 You have uninstalled Tivoli Workload Scheduler on Windows, but if you try and reinstallation the instance in the same path, the reinstall fails because the ssm agent, which is part of Tivoli Workload Scheduler, has locked some of its libraries, even though it has been stopped.

When the ssm agent is stopped as part of the uninstallation, a child process could remain active, locking the ssm agent libraries. When you try and reinstall in the same location, the installation of the ssm agent fails, while trying to overwrite the libraries, because they are locked.

**Workaround:** The workaround is to reinstall on another path. Alternatively, either use an unlocking utility to unlock the files or reboot the system. Then reinstall in the required path.

• Installing Tivoli Workload Scheduler on Windows 2003 64-bit domain controller causes "application error..." running makesec.exe (IZ176551)

Workaround: Follow these steps when installing:

- 1. Install Tivoli Workload Scheduler version 8.4.0.
- 2. Access the Tivoli Workload Scheduler version 8.4.0 Fix Pack 01 CD.
- 3. Move to directory windows\cli and launch swd\_env.cmd.
- 4. Install Fix Pack 01 by launching:

```
wdinstsp -f -uy -D tws_user="TWSUser"
   -D install_dir="c:\win32app\TWS\TWSUser"
   -D ft_agent="true" -D master="false" -D bkm_agent="false"
   -D execActionTools="false" -D domain="my_domain"
   -D dbcs="false"
   -n "FP_TWS_WINDOWS_TWSUser.8.4.0.01"
   "C:\840fp1\WINDOWS\FP_TWS_WINDOWS.SPB"
```

#### and then:

```
wdinstsp -f -uy -D install_dir="c:\win32app\TWS\TWSUser"
   -D tws_user="TWSUser" -D ALL_LANG="true"
   -n "TWS_LP_TWSUser.8.4.0.01"
   "C:\840fp1\Tivoli TWS LP.SPB"
```

#### where:

**TWSUser** 

Is the user who runs the installation.

my\_domain

Is the domain of the installation.

- 5. Return to the Tivoli Workload Scheduler version 8.4.0 installation and run **resume**.
- 6. Put on ready steps 2.3.4.5 (configure, start, commit, remove).
- 7. Run all.

#### Known limitations and workarounds at run time:

• Planman showinfo displays inconsistent times. (IZ05400)

The plan time displayed by the planman showinfo command might not match with the time set in the operating system of the workstation. For example, the time zone set for the workstation is GMT+2 but planman showinfo displays plan times according to the GMT+1 time zone.

This situation occurs when the WebSphere<sup>®</sup> Application Server Java<sup>TM</sup> virtual machine does not recognize the time zone set on the operating system.

**Workaround:** Set the time zone defined in the server.xml file to the time zone defined for the workstation in the Tivoli Workload Scheduler database. Proceed as follows:

- 1. Stop WebSphere Application Server.
- 2. Create a backup copy of this file:

- 3. Open server1.xml with an editor.
- 4. Find the **genericJvmArguments** string and add:

```
genericJvmArguments="-Duser.timezone=time zone"
```

where time zone is the time zone defined for the workstation in the Tivoli Workload Scheduler database.

- 5. Restart WebSphere Application Server.
- Websphere Application Server limitations in a pure IPv6 environment when using the Job Scheduling Console or the Tivoli Dynamic Workload Console. (35681)

When you install Tivoli Workload Scheduler, the WebSphere Application Server variables are initialized as follows to allow communication in a mixed IPv4-IPv6 environment:

```
java.net.preferIPv6Addresses=false
java.net.preferIPv4Stack=false
```

If your configuration requires the use of a pure IPv6 environment, or you have specific firewall configuration settings that block IPv4 packets, the connection between the Tivoli Workload Scheduler master domain manager and the Dynamic Workload console or the Job Scheduling Console fails.

#### Workaround:

To establish a connection in IPv6 environment, you must initialize the variable as follows:

java.net.preferIPv6Addresses=true

by editing the server.xml file in the following path:

\$TWS\_HOME/appserver/profiles/twsprofile/config/cells/DefaultNode/nodes/DefaultNode/servers/server

If, instead, you want to use IPv4 communication exclusively, set: java.net.preferIPv4Stack=true

- If you use the Microsoft<sup>®</sup> Remote Desktop Connection to operate Tivoli Workload Scheduler, you must use it always with the **/console** parameter, otherwise Tivoli Workload Scheduler gives inconsistent results. (37869)
- Websphere Application Server Limitations for LDAP users.

When you share the same LDAP user registry between Tivoli Dynamic Workload Console version 8.4 and Tivoli Workload Scheduler version 8.4, or between two engines, if you do not want use the Single Sign-On (SSO) method, you must use different notations when specifying the LDAP host name (for example the short host name and the fully qualified host name, or the IP address and the host name, and so on). Otherwise, if you use the same notation, the SSO is automatically enabled.

 Different behavior of UNIX and Windows operating systems at springtime daylight savings. (94279)
 For example:

#### On Windows operating systems:

The command:

conman submit job at=02xx

is set to 01xx.

#### On HP-UX operating systems:

The command:

conman submit job at=02xx

is set to 03xx.

### Workaround:

Avoid creating jobs that have a start time in the "lost" hour and are due to run on the night of the daylight savings change (a Saturday night in spring).

 Using NetView<sup>®</sup>, a spurious error might be given for each command issued. (159849)

Using NetView, the following error might be written to the stdlist every time you issue a command using the command-line interface.

```
AWSBDC001E Error in map_set_links_status,
calling OVwSetStatusOnObjects, >
for, error: Object not on map
```

The issued command in each case is not impacted by the message or the circumstances that caused it.

#### Workaround:

None. Ignore the message - it has no impact on the functioning of the product.

 Integration with Tivoli Monitoring: Support for limited number of events.

Due to a limitation found in the Tivoli Universal Agent component of Tivoli Monitoring version 6.1.05, only the following Tivoli Workload Scheduler events can be processed by Tivoli Monitoring:

- Job events:

Table 3. Job events

| Event Number | Event Class       |
|--------------|-------------------|
| 101          | TWS_Job_Abend     |
| 102          | TWS_Job_Failed    |
| 103          | TWS_Job_Launched  |
| 104          | TWS_Job_Done      |
| 105          | TWS_Job_Suspended |
| 106          | TWS_Job_Submitted |
| 107          | TWS_Job_Cancel    |
| 108          | TWS_Job_Ready     |
| 109          | TWS_Job_Hold      |
| 110          | TWS_Job_Restart   |

Job stream events

Table 4. Job stream events

| Event Number | Event Class          |
|--------------|----------------------|
| 151          | TWS_Schedule_Abend   |
| 152          | TWS_Schedule_Stuck   |
| 153          | TWS_Schedule_Started |
| 154          | TWS_Schedule_Done    |
| 155          | TWS_Schedule_Susp    |
| 156          | TWS_Schedule_Submit  |
| 157          | TWS_Schedule_Cancel  |
| 158          | TWS_Schedule_Ready   |
| 159          | TWS_Schedule_Hold    |
| 160          | TWS_Schedule_Extern  |

**Note:** Defect 42393 opened to Tivoli Monitoring will address the limitation.

• File monitor provider events: older event configurations might stay active on workstations after rule redeployment. (34103)
If you deployed rules containing event types from the FileMonitor event provider, and then you redeploy rules that no longer include these file monitoring events, you might find that, despite the new configurations, the local monitoring agents still forward the file monitoring events to the event processor. The event processor correctly ignores these events, according to the new configuration specifications deployed on the server; however, a certain amount of CPU time and bandwidth are

The status of the local monitoring configuration on the agent will be corrected when one of the following occurs:

- The **planman deploy -scratch** command is issued.
- The event processing server is restarted.

misused.

- Another rule containing an event condition involving the FileMonitor provider is deployed to the agents.
- Event rule management: Deploy flag is not maintained in renewed symphony. (36924)
  - The deploy flag (D) indicates that a workstation is using an up-to-date package monitoring configuration and can be displayed by running the **conman showcpus** command. Testing has revealed that the flag is lost from the symphony file when the file is renewed after a **JnextPlan** or **ResetPlan** command. Although the event monitoring configuration deployed to the agents is the latest one, and event management works properly, an incorrect monitoring agent status is shown on the workstations.
- Slow performance when deploying a large number of rules. (37011)
   The rule deployment process (run either automatically or with the planman deploy command) was found to perform somewhat slowly when you deploy high numbers of new and changed rules (2000 and more).
  - To deploy large numbers of rules collectively in an acceptable time limit, use **planman** deploy with the **-scratch** option.
- Tivoli Workload Scheduler engine CPU at 100% (37105)
  When you run from the Tivoli Dynamic Workload Console a Production Plan report on a master domain manager installed on a Windows operating system, you might experience a heavy load on the CPU of the master domain manager with 100% load. Running a Production Plan report is a high intensive CPU operation because it requires intensive I/O operation and CPU usage. This means that during this processing time frame, you might notice a performance slowdown on the system but nevertheless the system continues to process operations.

# Internationalization notes

The following are software limitations and workarounds that affect the international versions of Tivoli Workload Scheduler version 8.4.0 Fix Pack 03. They include the known limitations listed in the Release Notes for version 8.4.0, and in the Tivoli Workload Scheduler version 8.4.0 Fix Pack 01 and Fix Pack 02 if not fixed by this fix pack:

• If you run, on a machine not set to use English, the **optman show tz** command to see the description of the *Enable Time Zones* option (enTimeZone), the indicated default value of "no" is incorrect. The correct value is "yes" (40614).

• Tivoli Workload Scheduler components installed with DBCS characters in path cannot be uninstalled

If you install a Tivoli Workload Scheduler component with a DBCS character in the installation path, the uninstall of the component fails.

#### Workaround:

None.

• The twsClusterAdm.exe program produces garbled messages in a Japanese environment (IZ08648)

If you have implemented the support for the Microsoft Cluster Service On Windows 2003 Server in a Japanese environment, the messages produced by the **twsClusterAdm.exe** program are garbled.

This is because the messages are being written in UTF-8 and not the local code page.

**Workaround:** Set the TISDIR environment variable to the *TWShome* directory.

• The InstallShield wizard installation fails if DBCS characters are used in the -is:tempdir path. (36979)

If you are installing using the -is:tempdir option and you specify DBCS characters in the path, the installation fails.

Workaround: Do not specify DBCS characters when using this option.

• In the output of the composer list and display commands the list and report headers are in English (22301, 22621, 22654).

This has been done to avoid a misalignment of the column headers in DBCS versions that was making it difficult to understand the information.

- In the output of the product reports, the report headers are in English.

  This has been done to avoid a misalignment of the column headers in DBCS versions that was making it difficult to understand the information.
- Data input is shorter in DBCS languages (IY82553, 93843).
   All information is stored and passed between modules as UTF8, and some characters occupy more than one byte in UTF8. For DBCS languages, each character is three bytes long. Western European national characters are two bytes long. Other Western European characters are one byte long.
- On Windows operating systems, you cannot create a calendar with a name containing Japanese characters using the **makecal** command. (123653)

**Workaround:** Enclose the calendar name in double quotes.

• On Windows operating systems, the Tivoli Workload Scheduler joblog is created with incorrect characters (IY81171).

You are working in a non-English language environment and you have correctly set the LANG and TWS\_TISDIR environment variables. However, the Tivoli Workload Scheduler joblog is created with incorrect characters in the body of the log (the headers and footers of the log are correct).

**Workaround:** The problem is caused by the codepage in use. Windows editors and applications use codepage 1252 which is correct for writing text files. However, the DOS shell uses the default codepage 850. This can cause some problems while displaying particular characters.

To resolve this problem for Tivoli Workload Scheduler jobs, add the following line to the beginning of the file jobmanrc.cmd on the workstation: chcp 1252

For further details about the jobmanrc.cmd file, see the section on customizing job processing on a workstation in the *Tivoli Workload Scheduler: Reference Manual*.

It is possible to resolve this problem for all applications on the workstation, by using **regedit** to set the DOS codepage globally in the following registry keyword:

HKEY\_LOCAL\_MACHINE/system/current Control set/ Control/Nls/Codepage/OEMCP =1252

You will need to reboot the workstation to implement the change.

**Note:** Microsoft warns you to take particular precautions when changing registry entries. Ensure you follow all instructions in Microsoft documentation when performing this activity.

If the command line interface install path contains national characters, you need
to open and save on that system the tws\_env.cmd file before using it to set up
the environment (38891).

This limitation applies only Windows operating systems.

- Cannot link FTA if 'cpuname' contains DBCS chars on Simplified Chinese Windows Server 2003 (38880).
- tws\_env.cmd script does not work on Remote CLI on Simplified Chinese Windows Server 2003 (38867).

## Fix pack structure

This section describes the structure of the images contained in this fix pack.

It is divided into the following topics:

- "Fix pack structure in the installation CDs"
- "Fix pack files available via FTP" on page 33

# Fix pack structure in the installation CDs

Table 5 lists the CDs contained in this fix pack and the operating systems they relate to:

Table 5. List of fix pack CDs

| CD    | Operating System                   |
|-------|------------------------------------|
| CD_1  | AIX <sup>®</sup>                   |
| CD_2  | HP-UX on PA-RISC                   |
| CD_3  | Solaris SPARC                      |
| CD_4  | Microsoft Windows                  |
| CD_5  | Linux on x86                       |
| CD_6  | Linux on POWER™                    |
| CD_7  | Linux on System z9®™ and zSeries®® |
| CD_8  | Solaris x64                        |
| CD_9  | HP-UX on Itanium®                  |
| CD_10 | Linux on x86-64                    |
| CD_11 | Microsoft Windows x64              |

The structure of the image contained in the CD for UNIX operating systems is the following:

```
+---UNIX_Operating_System
   +---<u>C</u>LI
    ÷---bin
   +---codeset
    +---ACTIONTOOLS
    +---WCONVCAT
    +---tws_tools
    +---catalog
        FP_TWS_UNIX_Operating_System.SPB
        SETUP.bin
        twspatch
÷---API
   +---doc
        +---Wsd1
        +---Javadoc
+---TWS4ITM
+---License
+---RESPONSEFILES
       patchInstall.txt
+---DOC
       8.4.0-TIV-TWS-FP0003.pdf
   remCliL10n.zip
   Tivoli_TWS_LP.SPB
   README.U820098
   8.4.0-TIV-TWS-FP0003.VSR
```

The structure of the image contained in the CD for Windows operating systems is the following:

```
+---Javadoc

+---TWS4ITM

+---License

+---RESPONSEFILES
 patchInstall.txt

+---DOC
 8.4.0-TIV-TWS-FP0003.pdf

remCliL10n.zip
 Tivoli_TWS_LP.SPB
 README.U820098
 8.4.0-TIV-TWS-FP0003.VSR
```

### Fix pack files available via FTP

This is the structure of the fix pack available via FTP. See ftp://ftp.software.ibm.com/software/tivoli\_support/patches/patches\_8.4.0/.

```
+---8.4.0-TIV-TWS-FP0003.README (this file)
+---8.4.0-TIV-TWS-FP0003.VSR
+---AIX
       8.4.0-TIV-TWS-FP0003.TAR
+---HPUX
       8.4.0-TIV-TWS-FP0003.TAR
+---HPIA64
       8.4.0-TIV-TWS-FP0003.TAR
+---LINUX I386
       8.4.0-TIV-TWS-FP0003.TAR
+---LINUX PPC
       8.4.0-TIV-TWS-FP0003.TAR
+---LINUX S390
       8.4.0-TIV-TWS-FP0003.TAR
+---LINUX X64
       8.4.0-TIV-TWS-FP0003.TAR
+---SOLARIS
       8.4.0-TIV-TWS-FP0003.TAR
+---SOLARIS_I386
       8.4.0-TIV-TWS-FP0003.TAR
+---WINDOWS
       8.4.0-TIV-TWS-FP0003.zip
+---WINDOWS 64
       8.4.0-TIV-TWS-FP0003.zip
```

# Installing the fix pack

This section describes how to upgrade Tivoli Workload Scheduler version 8.4.0 to Fix Pack 03. Fix packs are cumulative, so you can apply them directly to the general availability version of the product.

The section is divided into the following subsections:

- "Interoperability table"
- "Disk space requirements"
- "Installation notes" on page 35
- "Applying the fix pack" on page 36
- "Installation actions" on page 37
- "Installing using the ISMP wizard" on page 38
- "Installing using the ISMP silent installation" on page 38
- "Installing on UNIX using the twspatch script" on page 39
- "Installing using Software Distribution" on page 39
- "Uninstalling the fix pack" on page 40
- "Installation log files" on page 40

## Interoperability table

The following tables show which associations are possible among component versions for:

- · Tivoli Workload Scheduler
- Tivoli Workload Scheduler Job Scheduling Console
- Tivoli Workload Scheduler for Applications
- Tivoli Dynamic Workload Console

Table 6 shows which versions of Tivoli Workload Scheduler, Tivoli Workload Scheduler Job Scheduling Console, Dynamic Workload Console, and Tivoli Workload Scheduler for Applications can work together:

Table 6. Interoperability table for Tivoli Workload Scheduler

| Tivoli<br>Workload<br>Scheduler | Tivoli Workload<br>Scheduler Job<br>Scheduling<br>Console | Distributed connector | Tivoli Workload Scheduler for<br>Applications | Tivoli Dynamic Workload<br>Console |
|---------------------------------|-----------------------------------------------------------|-----------------------|-----------------------------------------------|------------------------------------|
| 8.4.0.xx                        | 8.3.0.xx and<br>8.4.0.xx                                  | 8.3.0.02 and later    | 8.3.0.xx, 8.4.0.xx                            | 8.4.0.xx                           |

Note: Tivoli Workload Scheduler 8.4.0.xx cannot work together Tivoli Dynamic Workload Console 8.3.0.xx.

# Disk space requirements

Before starting the fix pack installation in undoable mode, make sure your system meets the following requirements:

Table 7. Disk space requirements

| Operating<br>System  | Unix root Filesystem | Local temp directory | TWSuser home directory |
|----------------------|----------------------|----------------------|------------------------|
| AIX                  | 160 MB               | 400 MB               | 400 MB                 |
| HP-UX                | 160 MB               | 400 MB               | 400 MB                 |
| Solaris              | 160 MB               | 400 MB               | 400 MB                 |
| Microsoft<br>Windows | N.A.                 | 400 MB               | 400 MB                 |
| Linux                | 160 MB               | 400 MB               | 400 MB                 |

**Note:** On HP-UX and Solaris operating systems the 400 MB required in the temporary directory are divided as follows:

- 250 MB available under /var/tmp
- 150 MB available under *\$TMPDIR*. If the variable *\$TMPDIR* is not defined, the default directory is /tmp.

#### Installation notes

When installing, follow these recommendations:

• Use the same installation method (ISMP, **twspatch**, Configuration Manager) to install, undo, commit the fix pack.

**Note:** If you want to APPLY the fix pack using **twspatch**, the uninstall of the fix pack must be performed using the command **twspatch -remove**. (38158)

- Do not install from a Samba disk on the Windows platform.
- On HP-UX set the kernel parameter *max\_thread\_proc* to, at least, 128 otherwise the installation can fail. By default it is 64. A core dump is generated by Java.

After the fix pack installation completes take into account the following information:

- After installing the fix pack the last line of the TWShome/version/patch.info file will contain: 8.4.0-TIV-TWS-FP0003.
- During this fix pack installation the following file is removed and a new one is created when the WebSphere Application Server is restarted:

  \*\*TWShome/appserver/profiles/twsprofile/temp/TWS/EIFListener/eif.templ\*\*

  If you previously modified the property \*BuffEvtmaxSize\*, after having installed the fix pack you have to set it again in the new file as described in the IBM Tivoli Workload Scheduler Administration and Troubleshooting guide\*, Chapter 5, Administrative tasks, section Managing the event processor. (38192)
- Only if the following conditions are satisfied:
  - The database used by Tivoli Workload Scheduler is DB2.
  - The **dbgrant** script has already been run before installing this fix pack

you need to run again the **dbgrant** script after the fix pack installation to grant permissions to users on the updated database views. (38487)

On systems running on Red Hat Enterprise Linux 3.0 install GLIBC version 2.3.4 to enable the ssm Agent (used in Event-driven workload automation rules with FileMonitor plug-in-related events) to start properly. With the default GLIBC version 2.3.2, the ssm Agent might not start. (38697)

Before running a repair of the fix pack installation make sure that:

• The processes in Table 8 are inactive:

Table 8.

| Windows  | UNIX     |
|----------|----------|
| netman   | netman   |
| monman   | monman   |
| ssmagent | ssmagent |
| tokensrv | tokensrv |
| writer   | writer   |
| batchman | batchman |

Table 8. (continued)

| Windows  | UNIX     |
|----------|----------|
| batchup  | batchup  |
| JOBMAN   | JOBMAN   |
| JOBMON   | scribner |
| scribner |          |

• The following files in Table 9 are available under TWS\_home/bin and are not corrupted (40042):

Table 9.

| Windows            | UNIX                 |
|--------------------|----------------------|
| conman             | conman               |
| setown.cmd         | libatrc.so           |
| setown.exe         | libicu*.so           |
| oslayer.dll        | libHTTP*.soinstmecho |
| icudt*.dll         | mecho                |
| HTTPChannel.dll    |                      |
| HTTPSSLChannel.dll |                      |
| HTTPTransport.dll  |                      |
| libatrc.dll        |                      |
| msv*.dll           |                      |

# Applying the fix pack

The installer runs these actions when you do an APPLY:

- 1. Stops the embedded version of WebSphere Application Server, version 6.1.
- 2. Backs up the profile for the embedded version of WebSphere Application Server, version 6.1.
- 3. Installs the Tivoli Workload Scheduler modelling and planning server, version 8.4 for master domain manager or backup master domain manager.
- 4. Installs the Tivoli Workload Scheduler connector, version 8.4 for a Connector.
- 5. Updates the profile for the embedded version of WebSphere Application Server, version 6.1.
- 6. Configures the Tivoli Workload Scheduler property files.
- 7. Installs with rollback the Tivoli Workload Scheduler scheduling engine.
- 8. Installs with rollback the Tivoli Workload Scheduler scheduling engine National Language Support.
- Customizes the SQL scripts used to configure the Tivoli Workload Scheduler database.
- 10. Configures the Tivoli Workload Scheduler database.
- 11. Starts the embedded version of WebSphere Application Server, version 6.1.
- 12. Creates uninstaller.
- 13. Configures the Tivoli Workload Scheduler instance.
- 14. Starts the Tivoli Workload Scheduler instance.
- 15. Commits the Tivoli Workload Scheduler instance.

- 16. Installs the Tivoli Workload Scheduler command line client.
- 17. Installs the language pack for the Tivoli Workload Scheduler command line client.

The installer runs these steps when you are doing an UNDO:

- 1. Stops the Tivoli Workload Scheduler instance.
- 2. Stops the embedded version of WebSphere Application Server, version 6.1.
- 3. Undoes the Tivoli Workload Scheduler scheduling engine National Language Support.
- 4. Undoes the Tivoli Workload Scheduler scheduling engine.
- 5. Restores the profile for the embedded version of WebSphere Application Server, version 6.1 for Connector.
- 6. Restores the profile for the embedded version of WebSphere Application Server, version 6.1 for master domain manager or backup master domain manager.
- 7. Starts the Tivoli Workload Scheduler instance.
- 8. Starts the embedded version of WebSphere Application Server, version 6.1.

#### Installation actions

When you install the fix pack you can perform one of the following actions:

**Apply** Use this action to install the fix pack without making it permanent. If you apply the fix pack in "undoable" mode you can use the rollback action to return to the previous fix pack.

#### Commit

Use this action to make the fix pack permanent. If you commit the fix pack you cannot roll it back.

#### Roll back

Use this action to roll back to the previous level.

#### Repair

Use this action (only after **Commit** action) to restore an existing Tivoli Workload Scheduler instance to the current committed level when a problem arises with binary files.

Depending on the fix pack installation state, you can perform the action as shown in the table.

| Initial state | Action    | Final State | Final State GA<br>Pack |
|---------------|-----------|-------------|------------------------|
| -             | apply     | IU          | ICH                    |
| IU            | commit    | IC          | -                      |
| IU            | roll back | -           | IC                     |
| IC            | repair    | IC          | -                      |

#### where:

IU Installed undoable

IC Installed and committed

ICH Installed, committed, and hidden

If you have a Tivoli Workload Scheduler fix pack installed in "undoable mode" (IU state) on your machine and you are applying a more recent Tivoli Workload

Scheduler fix pack on it, all the changes that you made when installing the previous Tivoli Workload Scheduler fix pack will be committed before applying the newer ones. Therefore, if you undo the fix pack you last installed, you will restore the previous fix pack changes. These changes are permanent.

The fix pack installation is recorded in the TWSRegistry.dat file by adding the following lines:

```
/Tivoli/Workload_Scheduler/ tws_user_DN_FixpackName=
FP TWS $(SWD-OS-NAME) $(tws user).8.4.0.$(patch id)
```

#### where:

- \$(SWD-OS-NAME) depends on the operating system where you are installing.
- \$(tws\_user) is the Tivoli Workload Scheduler instance owner.
- \$(patch\_id) is the fix pack number.

## Installing using the ISMP wizard

Follow these steps to install the fix pack using the wizard:

1. Unlink the host on which you are installing the fix pack from the Tivoli Workload Scheduler network and shut down Tivoli Workload Scheduler. Use the following commands:

#### On Windows:

```
conman "unlink @; noask"
conman "stop; wait"
Shutdown.cmd
```

#### On UNIX:

```
conman "unlink @; noask"
conman "stop; wait"
conman "shut; wait"
```

If you have jobs scheduled on the computer, make sure they have completed; otherwise some processes, such as jobmon or joblnch, could still be active.

- 2. Choose one of the following:
  - Insert the CD for your operating system;
  - Download the specific TAR or ZIP file for the operating system and unpack it. If you are installing on a UNIX operating system run the following command:

```
chmod -R 755 <imagesDir>
```

3. Depending on the type of operating system, to start the wizard, run the following command:

#### On Windows:

SETUP.exe

#### On UNIX:

./SETUP.bin

- 4. Follow the instructions provided on the screen. The installation starts.
- 5. Click **Finish** to complete the installation.

# Installing using the ISMP silent installation

An alternative way to install is the silent installation. The silent installation requires the customization of a response file. A sample response file is available on all CDs, in the ResponseFiles directory.

Run the following command from the path were the SETUP file is located to start the installation in silent mode:

On Windows:

```
setup.exe -options patchInstall.txt -silent
```

On UNIX:

```
./setup.bin -options patchInstall.txt -silent
```

where patchInstall.txt is the full path name of the response file you customized with your environment settings.

Table 10 lists the keywords you can set in the -W actionPanel.selectedAction parameter to customize the response file for your needs:

Table 10. Parameters

| KEYWORD          | SCENARIO                                                                                                    |
|------------------|----------------------------------------------------------------------------------------------------|
| APPLY            | Install an undoable fix pack                                                                                                    |
| ROLLBACK         | Roll Back an undoable fix pack                                                                                                    |
| COMMIT           | Commit an undoable fix pack                                                                                                    |
| APPLY_AND_COMMIT | Install and commit the fix pack  Note: This action is available only when you install a fix pack. It is not available on General Availability (GA) versions. |

### Installing on UNIX - using the twspatch script

On all UNIX platforms you can use the **twspatch** script file to install the fix pack on fault-tolerant agents (FTAs). The synopsis of **twspatch** is:

```
./twspatch -{install | undo | commit | repair} -uname TWS user
```

To install, follow these steps:

1. Unlink the host on which you are installing the fix pack from the Tivoli Workload Scheduler network and shut down Tivoli Workload Scheduler. Run the following commands:

```
conman "unlink @; noask"
conman "stop;wait"
conman "shut;wait"
```

If you have jobs scheduled on the computer, make sure they have completed; otherwise some processes, such as jobmon or joblnch could still be active.

- 2. Choose one of the following:
  - Insert the CD for your operating system
  - · Download the specific tar file for your operating system
- 3. Untar it on your system.
- 4. Run twspatch.

# Installing using Software Distribution

To install the fix pack using software distribution run the following command:

where:

Error occurs when applying Tivoli Workload Scheduler 8.4.0 fix pack via ITCM - APAR IY94997:

The following problems might occur when applying a Tivoli Workload Scheduler 8.4.0 fix pack using ITCM:

- The installation process fails during twsStopAction.exe. if the Tivoli Workload Scheduler is stopped before installation, and winstsp is launched in a non-transactional way.
- If Tivoli Workload Scheduler is not stopped before installation, and winstsp is launched in a non-transactional way, the installation fails because the Msvcirt.dll library is locked (by batchup.exe)

As a workaround, install the fix pack in one of the following ways: transactional and non-transactional mode (winstsp command).

- Install in transactional mode, adding the '-ty' parameter
- Install the non-transactional mode (default mode) as follows:
  - Stop the Tivoli Workload Scheduler instance manually
  - Install the fix pack by adding the following command to the installation parameters:

```
'-D execTwsStopAction="false"
-D execTwsStartUpAction="false"'
```

# Uninstalling the fix pack

You can uninstall the fix pack only if you installed it in undoable mode.

To uninstall the fix pack perform the following steps:

- 1. Launch the installation setup for your operating system (from the installation CD or from the directory where you downloaded the tar file).
- 2. Select the instance you want to remove.
- 3. Select the **UNDO** option.
- 4. Click Finish.

# Installation log files

The following are the installation log files where you can see the details about the status of the fix pack installation for the master domain manager, backup master domain manager, fault-tolerant agent, and connector:

Trace file for ISMP installer

#### On Windows:

%TEMP%/tws84fixpack/twsismp.log

#### On UNIX:

*\$TMPDIR*/tws84fixpack/twsismp.log

Log file for ISMP installer

#### On Windows:

%TEMP%/tws84fixpack/summary.log

#### On UNIX:

*\$TMPDIR*/tws84fixpack/summary.log

• Log file for Tivoli Workload Scheduler installer.

#### On Windows:

%TEMP%/tws84fixpack/twsinst <INST INTERP> <TWSuser>^8.4.0.01.log

#### On UNIX:

\$TMPDIR/tws84fixpack/twsinst <INST INTERP> <TWSuser>^8.4.0.01.log

• Log file for CM installation.

#### On Windows:

%TEMP%/FP TWS <INST INTERP> <TWSuser>^8.4.0.01.log

#### On UNIX:

\$TMPDIR/FP\_TWS\_<INST\_INTERP>\_<TWSuser>^8.4.0.01.log

For information about INST\_INTERP, refer to "Installing using Software Distribution" on page 39.

If you do not set the variable \$TMPDIR on the UNIX system then the default /tmp is assumed.

## **Documentation updates**

These are the fixes for the documentation APARs and internal defects that are made available.

They are organized by fix pack number and manual:

# Documentation updates for Tivoli Workload Scheduler Fix Pack 03 for version 8.4.0

This section contains new information and documentation corrections contained in this fix pack. It is organized by manual:

IBM Tivoli Workload Scheduler version 8.4 Planning and Installation (Revised March 2008) SC32-1273-07

#### IZ32375

In Chapter 2, Supported operating systems and requirements, section Disk space requirements replace values in column MDM/BKM with DB2 client of Table 14. Disk space requirements, in megabytes, for Tivoli Workload Scheduler components and features with the following:

AIX: 819.87 MB
Linux: 760.6 MB
HP-UX: 1.25 GB
Solaris: 1047.05 MB
Windows: 728 MB

In Chapter 4: *Upgrading a version 8.2 or 8.2.1 master domain manager instance,* section *Performing a parallel upgrade,* perform the following changes:

• In section *P2U-2: Exporting the 8.2.x Windows user data to text files*, substitute the description of Step 5 with the following description:

Uncompress the file and place it in a directory where you want to save the Windows users. This directory is in the version 8.2.1 environment.

• In section *P2U-4: Importing object data from imported data files*, add the following note at the end of the section:

Note: The data export is performed by a special version of the composer command, called **composer821**. The normal 8.2.x version of composer must not be used. The **composer821** command is located on the appropriate installation CD according to the operating system where the instance of Tivoli Workload Scheduler you are upgrading is installed.

IBM Tivoli Workload Scheduler version 8.4 Reference Guide (Revised March 2008) SC32-1274-07

#### IZ36280

In Chapter 3, "Configuring the job environment":

- Change the description for the variable UNISONHOME in Table 4 of section "Environment variables exported by jobman" to:
   The value of the UNISONHOME set in the user environment. If not specified, its value is set in the Home Folder field of the
- Windows user properties for the user running the job.

  Change the title of the section "Customizing jobs processing on the workstation jobmanrc" to "Customizing jobs processing on a UNIX
- After section "Customizing jobs processing on a UNIX workstation jobmanrc", add this new section:

# Customizing jobs processing on a Windows workstation - jobmanrc

A standard configuration script template named TWS\_home\config\jobmanrc.cmd is supplied with Tivoli Workload Scheduler. It is installed automatically as TWS\_home\jobmanrc.cmd. You can use this command file to set your environment before each job is run. To alter the file, make your modifications in the working copy (TWS\_home\jobmanrc.cmd), leaving the template file unchanged. The file contains variables which can be configured, and comments to help you understand the methodology. The following table describes the jobmanrc.cmd variables.

Table 1. Variables defined by default in the jobmanrc.cmd file

workstation - jobmanrc"

| Variable Name | Value                                                                 |
|---------------|-----------------------------------------------------------------------|
| HOME          | The path to the TWS_home directory                                    |
|               | The path to the <i>TWS_home</i> directory in a POSIX complaint format |

41408 In Chapter 7, "Defining objects in the database", section "Priority", are

specified the different priorities that you can use. Note that not only **GO** priority jobs but also **HI** priority jobs are launched as soon as their dependencies are satisfied. They override the CPU job limit, but they do not override the schedule job limit nor the CPU job fence.

42022 In Chapter 9. "Managing objects in the plan - conman", in the "Usage notes" section of **deldep job command** add the following:

To delete all the follows dependencies from the jobs contained in a specific job stream, specify the follows keyword as: follows=job\_stream\_name. Do not use a wildcard in this case (such as follows=job\_stream\_name.@) because the command will be rejected.

47057 In Chapter 9, "Managing objects in the plan - comman", in section "Command descriptions", in the Arguments section of the commands Submit sched add to alias=name the following sentence:

The authorization to submit the schedule is checked in the Security file using the original name not the alias name.

#### IZ45818

In Chapter 9, "Managing objects in the plan - comman", in the Arguments section of Selecting jobs in commands and of Selecting job streams in commands add the following note:

**Note:** Wildcards for the **workstation** keyword can be used only if the **schedid** keyword is not specified.

45368 In Chapter 11, "Getting reports and statistics", section xxxxtxt of "Report extract programs", change the description of xdep\_sched file to:

The xdep\_sched file contains information about job and job streams that are dependent on a job stream. Each dependent job and job stream record contains fixed length fields, with no delimiters. The fields are described in Table 60.

In Table 60, add **dependent job workstation name** description in field 7 and **dependent job name** description in field 8.

**45055** In Chapter 11, "Getting reports and statistics", section **reptr** of "Command descriptions", replace:

The sentence at the bottom of the "Arguments" section:
 If the command is run with no options, all pre and post reports are printed.

with:

If the command is run with no options, the two pre\_reports (09A and 09B) are printed and the information is extracted from the Symphony file.

• The sentences in the last example in the "Examples" section: Print all pre and post-production reports.

Print the pre-production reports reading from the Symphony file. and

The pre-production reports are based on information read from the Symnew file. The post-production reports are based on information read from the Symphony file with:

When the arguments are specified, the pre-production reports are based on information read from the Symnew file while the post-production reports are based on information read from the Symphony file.

# Tivoli Workload Scheduler: Administration and Troubleshooting Guide (Revised March 2008) SC32-1275-07

In Chapter 2, Configuring user authorization, section "Specifying access", a wrong object type name is specified in "Table 3. Access keywords". The object type named userjob should be named userobj.

47819 In Chapter 5, Administrative tasks: Tivoli Workload Scheduler, section "Changing passwords of streamlogon users on Windows workstations used for job scheduling, at the end of subsection Action 2: change the WebSphere Application Server user ID password, add the following information:

**Note:** If you subsequently want to change *other* parameters and do *not* want to change any passwords, you must do one of the following before running **changeSecurityProperties**:

- · Resupply the passwords in plain text
- · Comment the password properties
- Delete the password properties

This is to avoid that the row of asterisks is applied as the password.

Note that if you run **showSecurityProperties** and see that any password in the encrypted form is shown as a sequence of 5 asterisks (\*), this is wrong. A maximum of 3 asterisks is supported. Sequences of 5 asterisks are not supported and your passwords, encrypted as such, are ignored. If this happens, reset the password to a shorter one.

In Chapter 5, Administrative tasks: Tivoli Workload Scheduler", section Action 2: change the WebSphere Application Server user ID password, replace Note 2 with the following:

**Note:** When you edit the file, add the password (substituting the asterisks), and save the file. The password is saved unencrypted and after completing the script you should remove the file to avoid a security exposure.

#### IZ39718

In Chapter 10, *Diagnostic tools*, section *The Autotrace tool*, must be specified that the feature is not available on the following operating systems:

- · Linux 64 bit
- · Windows 64 Bit
- HP-UX Itanium

• Solaris Operating Environment-Opteron (when configured as master domain manager)

44316 In Chapter 10, *Diagnostic tools*, section *Engine log files - CCLog* of *Log and trace files*, add the following to the list of properties you can modify in the TWSCCLOG.properties file. This file determines the content and appearance of your logs and traces.

#### tws.loggers.msgLogger.level

Determines the types of message that are logged. Change this value to log more or fewer messages, as appropriate, or on request from IBM Software Support. Valid values are:

**INFO** All log messages are displayed in the log. The default value.

#### **WARNING**

All messages except *informational* messages are displayed.

#### **ERROR**

Only error and fatal messages are displayed.

#### **FATAL**

Only messages which cause Tivoli Workload Scheduler to stop are displayed.

#### tws.loggers.trc<omponent>.level

Determines the type of trace messages that are logged. Change this value to trace more or fewer events, as appropriate, or on request from IBM Software Support. Valid values are:

#### **DEBUG MAX**

Maximum tracing. Every trace message in the code is written to the trace logs.

**INFO** All *informational, warning, errors* and *critical* trace messages are written to the trace. The default value.

#### **WARNING**

All warning, errors and critical trace messages are written to the trace.

#### **ERROR**

Only error and critical messages are written to the trace.

#### **CRITICAL**

Only messages which cause Tivoli Workload Scheduler to stop are written to the trace.

The component names used in the property names are for the most part self-explanatory, but the following short explanations might help:

#### Logger

The main internal component of Tivoli Workload Scheduler that performs the scheduling activities.

#### Sendevent

The event processor.

#### Connectr

The connector.

#### Integrating with Other Products (Revised March 2008) SC23-8904-00

**46963** In Chapter 4, "Integrating with Tivoli Enterprise Console", add the following sentence:

Note that because Tivoli Enterprise Console handles blank (white) spaces as delimiters, if the Tivoli Workload Scheduler events include prompts (such as the one generated as CarryForward prompt), the prompts might be split into different fields in the event itself.

#### IZ42313

In Chapter 4, "Integrating with Tivoli Enterprise Console", section "Job scheduling events format" remove reference to event 115 tws\_job\_stuck from Table 25. Events formats table.

- 47871 In Chapter 4, "Integrating with Tivoli Enterprise Console", section "Job scheduling events format", Table 25. Events formats table, events 251 and 252, add the following information in the Positional Fields for Link Dropped/Broken events column:
  - TWS\_Link\_Dropped can match link state 2 only.
  - TWS\_Link\_Failed can match link state 3 only.
  - Link states 1 and 4 do not apply to these events.

# Documentation updates for Tivoli Workload Scheduler Fix Pack 02 for version 8.4.0

This section contains new information and documentation corrections contained in this fix pack. It is organized by manual:

IBM Tivoli Workload Scheduler version 8.4 Planning and Installation (Revised March 2008) SC32-1273-07

40506 Chapter 7 "Uninstalling Tivoli Workload Scheduler", section "Performing a silent uninstallation", replace the content of Step 5 with the following:

- On Windows operating systems, uninstall.exe -options <local\_dir>\TWS84\_UNINSTALL\_Agent.txt -silent
- On UNIX and Linux operating systems, ./uninstall.bin. -options <local\_dir>/TWS84\_UNINSTALL\_Agent.txt -silent

IBM Tivoli Workload Scheduler version 8.4 Reference Guide (Revised March 2008) SC32-1274-07

42715 In Chapter 5, "Managing the production cycle", section "Understanding carry forward options" add the following statement:

The decision to carry forward a chain of repetitive jobs (defined by the Every option) or a chain of rerun jobs is based on the state of its most recent run. Only the first job and the last job of the chain are carried forward.

40594 In Chapter 6, "Running event-driven workload automation", section "Rule operation notes", add the following notes in the table:

**Notes on rule status**: Depending on its from and to validity dates, the status of any rule changes as follows upon deployment:

- If you create a rule with already expired from and to validity dates, the rule is saved in activation pending state. When the rule is deployed, it remains in activation pending status.
- If you set the to validity field to a future date, the rule is deployed in the active state. If you reset it to a past date, the rule is redeployed in the no active state.
- Rule activity times (start and end) do not affect rule status. As long as a rule is within the right validity dates, the rule remains in the active state regardless whether it is within its defined activity times. If the scheduler receives a rule's defined events outside its activity time, the events are discarded but the rule stays in the active status.

#### IZ29757

In Chapter 7, "Defining objects in the database", section "Job stream definition keyword details", add the following paragraphs for the "onuntil" actions:

#### For suppr action

If the until time is passed together with the **onuntil suppr** and the **carryforward** options, the job stream is *carried* forward by JnextPlanonly if the until date is equal to the new job stream date. If the until and the new job stream dates are not the same, the job stream is not *carried forward*.

#### For cont action

If the until time is passed together with the **onuntil cont** and the **carryforward** options, the job stream is always *carried forward* by JnextPlan.

#### For canc action

If the until time is passed together with the **onuntil canc** and the **carryforward** options, the job stream is not *carried forward* by JnextPlan because it is already canceled.

#### IZ29752

In Chapter 7, "Defining objects in the database", section "Job stream definition keyword details", add the following paragraph in the comment sections of the AT and ON job stream keyword descriptions:

If the run cycle and job stream start times are both defined, the run cycle start time takes precedence when the job stream is scheduled with JnextPlan. When the job stream is launched with the submit command, the run cycle start time is not used.

43955 In Chapter 8, "Managing objects in the database - composer", section "Command descriptions", add the following paragraph in the comment sections of RENAME command:

You must have delete access to the object with the old name and add access to the object with the new name.

42939 In Chapter 9, "Managing objects in the plan - comman", in section "Command descriptions", in the Arguments section of the commands Submit docommand, Submit file and Submit job, replace:

into=jobstream\_instance

Identifies the job stream instance into which the job will be placed for launching. Select the job stream instance as follows: [workstation#]jobstreamname[hhmm[ date]]

or

[workstation#]jobstream\_id; schedid If you do not specify a workstation, the default is the workstation on which conman is running. If into is not used, the job is added to a job stream named JOBS.

with:

into=jobstream\_instance

Identifies the job stream instance into which the job will be placed for launching. Select the job stream instance as follows: [workstation#]jobstreamname[hhmm[ date]]

or

[workstation#]jobstream\_id ;schedid If into is not used, the job is added to a job stream named JOBS.

In the **Comments** section of the same commands replace:

If you do not specify a workstation with follows, needs, or opens, the default is the workstation of the job.

with:

If you do not specify a workstation with follows, needs, opens or into the default is the workstation of the job.

#### IZ21968

In Chapter 13, "The auditing feature", change the contents of section "Auditing overview", to the following:

#### Auditing overview

Tivoli Workload Scheduler provides you with two types of audit log files:

#### Plan audit log file

Logs all user action performed against the plan. Actions are logged whether or not they are successful.

#### Database audit log file

Logs all actions against scheduling objects, even if an object is opened and saved without changing it.

The auditing logs are created once a day at 00:00:00 UTC in the following directories:

TWS home/audit/plan

TWS home/audit/database

on each workstation in the Tivoli Workload Scheduler network to minimize the risk of audit failure due to network problems.

Records are written to audit logs using Coordinated Universal Time (UTC), therefore audit logs contain events from 00:00:00 UTC to 23:59:59 UTC regardless of the time zone of the local workstation. Note however, that if the workstation is restarted

prior to 00:00:00 UTC on the new calendar day (local time zone), new empty audit files are created, but not written to prior to 00:00:00 UTC.

40787 In Chapter 5, "Customizing plan management using global options" paragraph, add the following to the description of the global option enCFResourceQuantity:

Stageman carries forward resource quantities only if the resource is needed by a job or job stream that is also being carried forward. Otherwise the resource quantities are set to the original value.

#### Change Unison variables

In Chapter 3 "Configuring the job environment", section "Environment variables exported by jobman", Table 5. Job environment variables for UNIX replace the description of UNISON\_HOST variable from:

The name of the master workstation.with:

The name of the host CPU.Replace also the description of UNISON JOBNUM from:

The job number (parent process identifier, ppid).with:

The job number.

38188 The documentation of the event processor does not indicate that it reverts to the master domain manager if it is defined for a workstation with the attribute set It should say that if you use the switcheventprocessor command and the target workstation has the attribute set, the event processor is switched to the master domain manager. The same action occurs if you set the attribute for the workstation defined for the event processor.

Tivoli Workload Scheduler: Administration and Troubleshooting guide (Revised March 2008) SC32-1275-07

#### IZ09422

In Chapter 6, Administrative tasks - application server, Modify security settings, replace Notes 1 and 2 at the end of the procedure with the following:

Note: When you supply a password in a text file for changeSecurityProperties, there is a small security exposure. When you enter a password in the file, the password is entered in clear (unencrypted). After you have run changeSecurityProperties, the password remains in clear in the text file you have edited, but if you run showSecurityProperties the password is output encrypted, as a row of asterisks. Thus, your potential security exposure is limited to the time from when you entered the password in the text file until when you manually deleted the text file after using changeSecurityProperties.

Note that if you want to change other parameters than the password, you do not need to resupply the password in clear. If **changeSecurityProperties** finds the password key commented, or encrypted, it uses the stored value.

#### IZ21973

In Chapter 6, *Administrative tasks - application server*, *Modify security settings*, add this new section:

#### Modify or display security settings custom user registry

This section describes how to display and modify the security properties when the active user registry is *Custom*.

The *Custom* active user registry provides a single authentication mechanism that is capable of authenticating users no matter how their user registry is implemented: local OS or LDAP.

If you want to modify the security properties of the LocalOS section, when the active user registry value is Custom, you can modify the LocalOS section of the showSecurityProperties.sh/bat output file, and then pass it as an argument to the changeSecurityProperties.sh/bat.

However, if you want to *display* the current LocalOS security properties when the active user registry is "Custom", open the file: &twshome;/appserver/profiles/twsprofile/config/cells/DefaultNode/security.xml and check the xml section

<userRegistries
xmi:type="security:CustomUserRegistry"...</pre>

- 40721 In Chapter 14, *Corrupt Symphony file recovery*, in the section *Recovery procedure on a master domain manager*, there is a sub-section "Alternative procedure for recovering the Symphony file on the master domain manager". The third step of this procedure is inaccurate. It should be "Run ResetPlan -scratch".
- 37091 The documentation of the event processor does not indicate that events are processed in the order they arrive.

If you specify an event rule with two or more events that must arrive in the correct order, using the *sequence* event grouping attribute, it could happen that although the events occurred in the required sequence the rule is not triggered, because the events arrived at the event processor in an order different from their creation order.

Events are processed in the order they arrive, not the order they are created. If they arrive in order different from the creation order, you will not get the expected result.

For example, consider a rule which is triggered if event A defined on workstation AA occurs before event B which is defined on workstation BB. If workstation AA loses its network connection before event A occurs, and does not regain it until after event B has arrived at the event processor, the event rule will not be satisfied, even though the events may have occurred in the correct order.

The solution to this problem is that if you need to define a rule involving more than one event, use the *set* event grouping attribute, unless you can be certain that the events will arrive at the event processor in the order they occur, in which case use the *sequence* event grouping attribute.

Integrating with Other Products (Revised March 2008) SC23-8904-00

43350 In Chapter 1, "Integrating with IBM Tivoli Monitoring", section "Integrating with IBM Tivoli Monitoring using a script data provider" replace the following sentence:

# ${\tt ITMCreateSituations.sh} \ for \ UNIX \ and \ {\tt ITMCreateSituations.cmd} \\ for \ Windows$

This script configures the Tivoli Enterprise Portal Console to create and display the Tivoli Workload Scheduler situations. Copy this script onto the Tivoli Enterprise Monitoring Server and run it using the following syntax.

with

# ITMCreateSituations.sh for UNIX and ITMCreateSituations.cmd for Windows

This script configures the Tivoli Enterprise Portal Console to create and display the Tivoli Workload Scheduler situations. Copy this script, the baseNameSituation.xml file, and ITM\_TWS\_84metafile\_win.mdl for Windows or ITM\_TWS\_84metafile\_ux.mdl for UNIX, onto the Tivoli Enterprise Monitoring Server and run it using the following syntax.

# Documentation updates for Tivoli Workload Scheduler Fix Pack 01 for version 8.4.0

This section contains new information and documentation corrections contained in this fix pack. It is organized by manual:

#### Tivoli Workload Scheduler: Planning and installation guide

- All configuration and customization documentation has been moved to the Administration part of the Administration and Troubleshooting guide (except where the activity is only ever performed immediately after installation, and never subsequently changed). This is because configuration and customization are activities that you perform during the life of the product as well as just after installation. This includes:
  - General configuring and customizing
  - Global options
  - Localopts
  - Useropts
  - Configuring SSL
  - Security file and authorizations, including makesec and dumpsec commands
  - Configuring connection parameters (command-line client connection)
- The information about integrating Tivoli Workload Scheduler with other products has been moved to a separate publication.

#### Tivoli Workload Scheduler: Reference guide

All documentation related to administrative matters has been moved to the Administration part of the *Administration and Troubleshooting guide*. This includes:

- Global options and optman
- Tivoli Workload Scheduler console messages and prompts
- Security file and authorizations, including makesec and dumpsec commands

- · Enabling time zones
- Miscellaneous administrative commands: evtsize, StartUp, version

#### Tivoli Workload Scheduler: Administration and Troubleshooting guide

This publication has been reorganized, and now includes the above-mentioned administration information taken from the *Planning and Installation Guide* and the *Reference Guide*.

#### **Integrating with Other Products**

This is a new publication, containing both the material that was previously documented in the *Reference Guide*, and some descriptions of additional integrations possible with Tivoli Workload Scheduler.

**Note:** Changed or added text with respect to the previous version is marked in the left margin by the number of the fix pack. For example, 1 to refer to Fix Pack 01.

# IBM Tivoli Workload Scheduler version 8.4 Reference Guide (Revised March 2008) SC32-1274-07

#### IZ10959

Chapter 8. Managing objects in the plan - comman: in the **Comments** section of the description of the **cancel sched** command, the following information was added:

"If the cancelled job stream contains jobs defined with the **every** option, only the last instance of such jobs is listed as canceled in a **showjobs** display."

#### IZ11421

In the output of commands show jobs **sj** and show schedule **ss**, it has been specified that pending predecessor are marked with [P] in the **Dependencies** columns.

#### IZ15598

The following topic was changed from:

If you submit the [job] job stream from a workstation other than the master domain manager you must be connect as a user that is:

- defined in the user registry used by WebSphere Application Server for authentication
- authorized to perform submit commands in security file stored on the master domain manager.

The submit schedule command uses the credentials set in the useropts file belonging to the TWS\_user who installed that workstation.

to:If you submit the [job] job stream from a workstation other than the master domain manager you must be:

- connecting as a user that has appropriate rights in the master's Security file;
- a user on an FTA where both users have been set up according to what is stated in Chapter 4, Setting up command-line authentication and user authorizations, Section: Setting up options for using the command-line user interface.

#### IZ17386:

In the description of the **conman limit cpu** command the content the following note:

**Note:** If you set lc to zero, no jobs, other than hi and go priority jobs contained in a job stream in READY state, are launched on the workstation.

#### was modified as follows:

Note: For a job stream in the READY state, only jobs with  $\mathbf{hi}$  and  $\mathbf{go}$  priority values can be launched on the workstation. For a job stream with a **hi** priority value, all jobs with a priority value other than O can be launched on the workstation.

# **Chapter 2. Notices**

This information was developed for products and services offered in the U.S.A. IBM may not offer the products, services, or features discussed in this document in other countries. Consult your local IBM representative for information on the products and services currently available in your area. Any reference to an IBM product, program, or service is not intended to state or imply that only that IBM product, program, or service may be used. Any functionally equivalent product, program, or service that does not infringe any IBM intellectual property right may be used instead. However, it is the user's responsibility to evaluate and verify the operation of any non-IBM product, program, or service.

IBM may have patents or pending patent applications covering subject matter described in this document. The furnishing of this document does not give you any license to these patents. You can send license inquiries, in writing, to:

IBM Director of Licensing IBM Corporation North Castle Drive Armonk, NY 10504-1785 U.S.A.

For license inquiries regarding double-byte (DBCS) information, contact the IBM Intellectual Property Department in your country or send inquiries, in writing, to:

IBM World Trade Asia Corporation Licensing 2-31 Roppongi 3-chome, Minato-ku Tokyo 106, Japan

The following paragraph does not apply to the United Kingdom or any other country where such provisions are inconsistent with local law:

INTERNATIONAL BUSINESS MACHINES CORPORATION PROVIDES THIS PUBLICATION "AS IS" WITHOUT WARRANTY OF ANY KIND, EITHER EXPRESS OR IMPLIED, INCLUDING, BUT NOT LIMITED TO, THE IMPLIED WARRANTIES OF NON-INFRINGEMENT, MERCHANTABILITY OR FITNESS FOR A PARTICULAR PURPOSE.

Some states do not allow disclaimer of express or implied warranties in certain transactions, therefore, this statement might not apply to you.

This information could include technical inaccuracies or typographical errors. Changes are periodically made to the information herein; these changes will be incorporated in new editions of the publication. IBM may make improvements and/or changes in the product(s) and/or the program(s) described in this publication at any time without notice.

Any references in this information to non-IBM Web sites are provided for convenience only and do not in any manner serve as an endorsement of those Web sites. The materials at those Web sites are not part of the materials for this IBM product and use of those Web sites is at your own risk.

IBM may use or distribute any of the information you supply in any way it believes appropriate without incurring any obligation to you.

Licensees of this program who wish to have information about it for the purpose of enabling: (i) the exchange of information between independently created programs and other programs (including this one) and (ii) the mutual use of the information which has been exchanged, should contact:

IBM Corporation 2Z4A/101 11400 Burnet Road Austin, TX 78758 U.S.A.

Such information may be available, subject to appropriate terms and conditions, including in some cases payment of a fee.

The licensed program described in this document and all licensed material available for it are provided by IBM under terms of the IBM Customer Agreement, IBM International Program License Agreement or any equivalent agreement between us.

Any performance data contained herein was determined in a controlled environment. Therefore, the results obtained in other operating environments may vary significantly. Some measurements may have been made on development-level systems and there is no guarantee that these measurements will be the same on generally available systems. Furthermore, some measurement may have been estimated through extrapolation. Actual results may vary. Users of this document should verify the applicable data for their specific environment.

Information concerning non-IBM products was obtained from the suppliers of those products, their published announcements or other publicly available sources. IBM has not tested those products and cannot confirm the accuracy of performance, compatibility or any other claims related to non-IBM products. Questions on the capabilities of non-IBM products should be addressed to the suppliers of those products.

All statements regarding IBM's future direction or intent are subject to change or withdrawal without notice, and represent goals and objectives only.

All IBM prices shown are IBM's suggested retail prices, are current and are subject to change without notice. Dealer prices may vary.

This information is for planning purposes only. The information herein is subject to change before the products described become available.

This information contains examples of data and reports used in daily business operations. To illustrate them as completely as possible, the examples include the names of individuals, companies, brands, and products. All of these names are fictitious and any similarity to the names and addresses used by an actual business enterprise is entirely coincidental.

#### COPYRIGHT LICENSE:

This information contains sample application programs in source language, which illustrate programming techniques on various operating platforms. You may copy, modify, and distribute these sample programs in any form without payment to

IBM, for the purposes of developing, using, marketing or distributing application programs conforming to the application programming interface for the operating platform for which the sample programs are written. These examples have not been thoroughly tested under all conditions. IBM, therefore, cannot guarantee or imply reliability, serviceability, or function of these programs. You may copy, modify, and distribute these sample programs in any form without payment to IBM for the purposes of developing, using, marketing, or distributing application programs conforming to IBM's application programming interfaces.

Each copy or any portion of these sample programs or any derivative work, must include a copyright notice as follows:

© (your company name) (year). Portions of this code are derived from IBM Corp. Sample Programs. © Copyright IBM Corp. \_enter the year or years\_. All rights reserved.

If you are viewing this information in softcopy form, the photographs and color illustrations might not be displayed.

#### **Trademarks**

IBM, the IBM logo, and ibm.com are trademarks or registered trademarks of International Business Machines Corporation in the United States, other countries, or both. If these and other IBM trademarked terms are marked on their first occurrence in this information with a trademark symbol (® or TM), these symbols indicate U.S. registered or common law trademarks owned by IBM at the time this information was published. Such trademarks may also be registered or common law trademarks in other countries. A current list of IBM trademarks is available on the Web at "http://www.ibm.com/legal/copytrade.shtml." Copyright and trademark information" at www.ibm.com/legal/copytrade.shtml.

Adobe, Acrobat, PostScript and all Adobe-based trademarks are either registered trademarks or trademarks of Adobe Systems Incorporated in the United States, other countries, or both.

Cell Broadband Engine and Cell/B.E. are trademarks of Sony Computer Entertainment, Inc., in the United States, other countries, or both and is used under license therefrom.

Intel, Intel logo, Intel Inside, Intel Inside logo, Intel Centrino, Intel Centrino logo, Celeron, Intel Xeon, Intel SpeedStep, Itanium, and Pentium are trademarks or registered trademarks of Intel Corporation or its subsidiaries in the United States and other countries.

IT Infrastructure Library is a registered trademark of the Central Computer and Telecommunications Agency which is now part of the Office of Government Commerce.

ITIL is a registered trademark, and a registered community trademark of the Office of Government Commerce, and is registered in the U.S. Patent and Trademark Office.

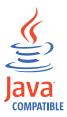

Java and all Java-based trademarks and logos are trademarks or registered trademarks of Sun Microsystems, Inc. in the United States, other countries, or both.

Linux is a trademark of Linus Torvalds in the United States, other countries, or both.

Microsoft, Windows, Windows NT, and the Windows logo are trademarks of Microsoft Corporation in the United States, other countries, or both.

UNIX is a registered trademark of The Open Group in the United States and other countries.

Other company, product, and service names may be trademarks or service marks of others.

# IBW.

Program Number: 5698-WSH

Printed in USA